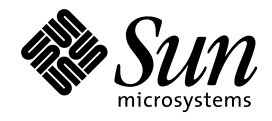

NIS+ への移行

Sun Microsystems, Inc. 901 San Antonio Blvd. Palo Alto, CA 94303 U.S.A. 650–960–1300

> Part No: 805–5825–10 1998 年 11 月

本製品およびそれに関連する文書は著作権法により保護されており、その使用、複製、頒布および逆コンパイルを制限するライセンスの もとにおいて頒布されます。日本サン・マイクロシステムズ株式会社の書面による事前の許可なく、本製品および関連する文書のいかな る部分も、いかなる方法によっても複製することが禁じられます。

本製品の一部は、カリフォルニア大学からライセンスされている Berkeley BSD システムに基づいていることがあります。UNIX は、X/ Open Company Limited が独占的にライセンスしている米国ならびに他の国における登録商標です。フォント技術を含む第三者のソフ トウェアは、著作権により保護されており、提供者からライセンスを受けているものです。

RESTRICTED RIGHTS: Use, duplication, or disclosure by the U.S. Government is subject to restrictions of FAR 52.227–14(g)(2)(6/87) and FAR 52.227–19(6/87), or DFAR 252.227–7015(b)(6/95) and DFAR 227.7202–3(a).

本製品に含まれる HG 明朝 L と HG ゴシック B は、株式会社リコーがリョービイマジクス株式会社からライセンス供与されたタイプ フェースマスタをもとに作成されたものです。平成明朝体 W3 は、株式会社リコーが財団法人 日本規格協会 文字フォント開発・普及セ<br>ンターからライセンス供与されたタイプフェースマスタをもとに作成されたものです。また、HG 明朝 L と HG ゴシック B の補助漢字<br>部分は、平成明朝体 W3 の補助漢字を使用しています。なお、フォントとして無断複製することは禁止されています。

Sun、Sun Microsystems、SunSoft、SunDocs、SunExpress、OpenWindows は、米国およびその他の国における米国 Sun Microsystems, Inc. (以下、米国 Sun Microsystems 社とします) の商標もしくは登録商標です。

サンのロゴマークおよび Solaris は、米国 Sun Microsystems 社の登録商標です。

すべての SPARC 商標は、米国 SPARC International, Inc. のライセンスを受けて使用している同社の米国およびその他の国における商標 または登録商標です。SPARC 商標が付いた製品は、米国 Sun Microsystems 社が開発したアーキテクチャに基づくものです。

OPENLOOK、OpenBoot、JLE は、日本サン・マイクロシステムズ株式会社の登録商標です。

Wnn は、京都大学、株式会社アステック、オムロン株式会社で共同開発されたソフトウェアです。

Wnn6 は、オムロン株式会社で開発されたソフトウェアです。(Copyright OMRON Co., Ltd. 1998 All Rights Reserved.)

ATOK は、株式会社ジャストシステムの登録商標です。

ATOK7 は株式会社ジャストシステムの著作物であり、ATOK7 にかかる著作権その他の権利は、すべて株式会社ジャストシステムに帰属 します。

ATOK8 は株式会社ジャストシステムの著作物であり、ATOK8 にかかる著作権その他の権利は、すべて株式会社ジャストシステムに帰属 します。

本書で参照されている製品やサービスに関しては、該当する会社または組織に直接お問い合わせください。

OPEN LOOK および Sun Graphical User Interface は、米国 Sun Microsystems 社が自社のユーザおよびライセンス実施権者向けに開発し ました。米国 Sun Microsystems 社は、コンピュータ産業用のビジュアルまたはグラフィカル・ユーザインタフェースの概念の研究開発 における米国 Xerox 社の先駆者としての成果を認めるものです。米国 Sun Microsystems 社は米国 Xerox 社から Xerox Graphical User Interface の非独占的ライセンスを取得しており、このライセンスは米国 Sun Microsystems 社のライセンス実施権者にも適用されます。

DtComboBox ウィジェットと DtSpinBox ウィジェットのプログラムおよびドキュメントは、Interleaf, Inc. から提供されたものです。 (Copyright (c) 1993 Interleaf, Inc.)

「現状のまま」をベースとして提供され、商品性、特定目的への適合性または第三者の権利の非侵害の黙示の保証を含みそれに 限定されない、明示的であるか黙示的であるかを問わない、なんらの保証も行われないものとします。

本製品が、外国為替および外国貿易管理法 (外為法) に定められる戦略物資等 (貨物または役務) に該当する場合、本製品を輸出または日 本国外へ持ち出す際には、日本サン・マイクロシステムズ株式会社の事前の書面による承諾を得ることのほか、外為法および関連法規に 基づく輸出手続き、また場合によっては、米国商務省または米国所轄官庁の許可を得ることが必要です。

原典: NIS+ Transition Guide

Part No: 805-3737-10

Revision A

© 1998 by Sun Microsystems, Inc.

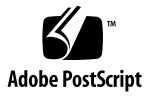

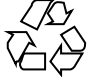

# 目次

はじめに **vii**

### **1.** 概要 **1**

NIS と NIS+ の相違 1

ドメインの構造 2

DNS、NIS、および NIS+ の相互運用性 3

サーバーの構成 4

情報の管理 5

セキュリティ 6

推奨する移行手順 6

移行の方針 7

NIS+ について理解する 8

最終的な NIS+ 名前空間を設計する 9

セキュリティの方式を選択する 9

NIS 互換モードの使用方法を決定する 9

移行の準備を完了する 10

移行を実行する 10

**2. NIS+** 名前空間の設計 **11** 管理モデルの目的を明らかにする 11 名前空間の構造を設計する 12

目次 **iii**

ドメインの階層 12

ドメインの階層を設計する 13

ドメイン名 18

電子メール環境 18

サーバーの必要条件を決める 19

サポートするドメインの数 20

複製サーバーの数 21

サーバーの速度 23

サーバーメモリーの容量 24

サーバーディスク容量 25

テーブルの構成を決める 27

NIS+ テーブルと NIS マップの違い 27

カスタム NIS+ テーブルの使用 32

テーブル間の接続 33

ユーザー名とホスト名の重複の解決 35

**3. NIS+** セキュリティ方法の選択 **37**

NIS+ セキュリティの影響について理解する 37

NIS+ セキュリティがユーザーに与える影響 38

NIS+ セキュリティがシステム管理者に与える影響 39

NIS+ セキュリティが移行の計画に与える影響 39

資格を選択する 40

セキュリティレベルを選択する 41

パスワード有効期限の基準、原則、および規則を確立する 41

NIS+ グループの計画 42

NIS+ グループとディレクトリへのアクセス権の計画 43

NIS+ テーブルのアクセス権の計画 45

暗号化されているパスワードフィールドの保護 47

**4. NIS** 互換モードの使用方法 **49**

NIS 互換モード 49

NIS 互換になるドメインを選ぶ 50

NIS 互換サーバーの構成を決める 51

サービス間で情報を転送する方法を決める 52

DNS 転送を実装する方法を決める 54

NIS+ クライアントの DNS 転送 55

Solaris 2 または Solaris 7 オペレーティング環境の NIS クライアントの DNS 転送 55

Solaris 1、Solaris 2、Solaris 7 における NIS コマンドと NIS+ コマンドの比較 55

Solaris 2 および Solaris 7 のリリースでサポートされている NIS コマン ド 56 クライアントコマンドとサーバーコマンドの対応 57

NIS と NIS+ の API 関数の対応 60

NIS 互換モードのプロトコルサポート 61

**5.** 移行の準備 **63**

他のシステムに対する NIS+ の影響を調べる 63 システム管理者の教育 64

ユーザーへの事前の連絡 65

必要な変換ツールとプロセスを明らかにする 65

移行に使用される管理用のグループを明らかにする 66

ドメインの所有者を決める 67

資源の利用度を調べる 67

ログイン名とホスト名の衝突を解決する 68

すべての情報源となるファイルを調べる 69

ホスト名から "." を削除する 69

NIS マップ名から "." を削除する 69

既存の NIS 名前空間を文書化する 70

NIS サーバーの移行計画を作成する 70

**6.** 移行の実行 **73**

目次 **v**

移行の実行 73 第 1 段階 - NIS+ 名前空間を設定する 74 第 2 段階 - NIS+ 名前空間を他の名前空間に接続する 76 第 3 段階 - NIS+ 名前空間を十分に稼働させる 77 第 4 段階 - NIS 互換ドメインを移行する 78 索引 **79**

# はじめに

このマニュアル *NIS+* への移行 では、ネットワーク情報サービス (NIS) のネーム サービスを実行するサイトを、ネットワーク情報サービスプラス (NIS+) のネーム サービスを実行するサイトに変換する方法を説明します。このマニュアル は、SolarisTM 7 システムおよびネットワーク管理マニュアルセットの一部です。

# 対象読者

このマニュアル *NIS+* への移行 は、NIS から NIS+ へ移行したいと考えているシス テム管理者とネットワーク管理者を対象としています。NIS+ の初期設定と構成 については、『*Solaris* ネーミングの設定と構成』を参照してください。NIS+ のカ スタマイズと詳しい管理方法については、『*Solaris* ネーミングの管理』を参照して ください。

このマニュアルでは、NIS+ に関連するネットワーク概念について紹介しますが、 ネットワークの基礎や Solaris 環境が提供する管理ツールについては説明していませ ん。ネットワークの管理については、読者がすでに管理ツールの使用方法を知っ ていて、使いやすいツールも選択していると仮定しています。

# このマニュアルの構成

このマニュアルは、次の 6 つの章から構成されています。

**vii**

第 1 章では、NIS と NIS+ の機能の違いと、推奨する移行方法の概要を説明します。

第 2 章では、NIS+ の名前空間を設計する方法を説明します。

第 3 章では、NIS+ のセキュリティ機能と、この機能が管理と移行の計画に与える影 響について説明します。

第 4 章では、NIS クライアントと NIS+ クライアントを同時に使用する方法と、 NIS+ サーバーを NIS 互換モードで使用する方法を説明します。

第 5 章では、実際に移行を始める前に必要な作業を示します。

第 6 章では、NIS から NIS+ への移行を実行するために必要なステップを示します。

# 関連マニュアル

NIS+ および DNS の詳細については、次のマニュアルを参考にしてください。

- 『*Solaris* ネーミングの設定と構成』- NIS+ 名前空間の計画、設定、および構成を 行う方法について説明しています。
- 『Solaris ネーミングの管理』 NIS+ 名前空間の運用を管理する方法、およびそ のセキュリティレベルを変更する方法について説明しています。

# マニュアルの注文方法

SunDocs™ プログラムでは、米国 Sun Microsystems™, Inc. (以降、Sun™ とします) の 250 冊以上のマニュアルを扱っています。このプログラムを利用して、マニュア ルのセットまたは個々のマニュアルをご注文いただけます。

マニュアルのリストと注文方法については、米国 SunExpress™, Inc. のインター ネットホームページ http://www.sun.com/sunexpress にあるカタログセクショ ンを参照してください。

# 表記上の規則

このマニュアルでは、次のような字体や記号を特別な意味を持つものとして使用し ます。

表 **P–1** 表記上の規則

| 字体または記号            | 意味                                                         | 例                                                               |
|--------------------|------------------------------------------------------------|-----------------------------------------------------------------|
| AaBbCc123          | コマンド名、ファイル名、ディレ<br>クトリ名、画面上のコンピュータ<br>出力、またはコード例を示しま<br>す。 | .login ファイルを編集します。<br>1s -a を使用してすべてのファイ<br>ルを表示します。<br>system% |
| AaBbCc123          | ユーザーが入力する文字を、画面<br>上のコンピュータ出力とは区別し<br>て示します。               | system% su<br>password:                                         |
| AaBbCc123          | 変数を示します。実際に使用する<br>特定の名前または値で置き換えま<br>す。                   | ファイルを削除するには、rm<br>filename と入力します。                              |
| $\lceil$ $\rfloor$ | 参照する書名を示します。                                               | 『コードマネージャ・ユーザーズ<br>ガイド』を参照してください。                               |
| $\lceil \ \rfloor$ | 参照する章、節、ボタンやメ<br>ニュー名、または強調する単語を<br>示します。                  | 第5章「衝突の回避」を参照して<br>ください。<br>この操作ができるのは、「スー<br>パーユーザー  だけです。     |
| X                  | 枠で囲まれたコード例で、テキス<br>トがページ行幅を越える場合、<br>バックスラッシュは継続を示しま<br>す。 | sun% grep ' <sup>^</sup> #define \<br>XV VERSION STRING'        |

ただし AnswerBook2TM では、ユーザーが入力する文字と画面上のコンピュータ出力 は区別して表示されません。

コード例は次のように表示されます。

■ C シェルプロンプト

**ix**

system% **command y**|**n** [*filename*]

■ Bourne シェルおよび Korn シェルのプロンプト

system\$ **command y**|**n** [*filename*]

■ スーパーユーザーのプロンプト

system# **command y**|**n** [*filename*]

[ ]は省略可能な項目を示します。上記の場合、*filename* は省略してもよいことを示し ます。

| は区切り文字 (セパレータ) です。この文字で分割されている引数のうち 1 つだけ を指定します。

キーボードのキー名は英文で、頭文字を大文字で示します (例: Shift キーを押しま す)。ただし、キーボードによっては Enter キーが Return キーの動作をします。

ダッシュ (-) は 2 つのキーを同時に押すことを示します。たとえば、Ctrl-D は Control キーを押したまま D キーを押すことを意味します。

# 一般規則

- このマニュアルでは、英語環境での画面イメージを使っています。このため、実 際に日本語環境で表示される画面イメージとこのマニュアルで使っている画面イ メージが異なる場合があります。本文中で画面イメージを説明する場合には、日 本語のメニュー、ボタン名などの項目名と英語の項目名が適宜、併記されていま す。
- 「x86」という用語は、一般に Intel 8086 ファミリに属するマイクロプロセッサを 意味します。これには、Pentium、Pentium Pro の各プロセッサ、および AMD と Cyrix が提供する互換マイクロプロセッサチップが含まれます。このマニュア ルでは、このプラットフォームのアーキテクチャ全体を指すときに「x86」 という用語を使用し、製品名では「Intel 版」という表記で統一しています。

<sup>第</sup> **1** <sup>章</sup>

概要

この章では、ネットワーク情報サービス (NIS) からネットワーク情報サービスプラ ス (NIS+) へ移行する場合の問題点について説明します。ここでは、2 つのネーム サービスの違いについて説明し、推奨する移行方法の概要を示します。

- 1ページの「 NIS と NIS+ の相違」
- 6ページの「推奨する移行手順」

# **NIS** と **NIS+** の相違

NIS と NIS+ の間には相違点がいくつかあり、移行に大きな影響を与えます。た とえば、NIS は、1 つのドメイン (またはいくつかの別々のドメイン) を持つ平坦 な、階層型ではない名前空間を使用しますが、NIS+ には、DNS に似たドメイン階 層があります。つまり、NIS+ に変換する前に、NIS+ の名前空間を設計する必要 があることを意味します。また、 NIS+ にはセキュリティを強化するための機能 があり、これにより、名前空間内の情報だけでなく、名前空間の構造的な構成要素 へのアクセスも制限されます。

こういった相違点は、NIS+ が、単に NIS をアップグレードしたものではなく、完 全に新しい製品であることを示しています。したがって、NIS から NIS+ へ移行す るポイントは、主にこれらの製品間の相違が中心になります。

この章では、これらの相違点を、次に示す一般的な用語を使って説明します。NIS+ への移行を正しく行うには、これらの用語を理解することが重要です。

■ ドメイン構造

- 相互運用性
- サーバーの構成
- 情報の管理
- セキュリティ

# ドメインの構造

NIS+ は、NIS を単にアップグレードするものではなく、NIS に置き換わるものとし て設計されています。このことは、NIS+ のドメイン構造を調べると明らかです。 NIS のドメインは平坦で、階層を持つことができません。これに対して、NIS+ のド メインは平坦な場合もありますが、階層構造のドメインを作成することもできま す。この階層は、ルートドメインと、その下の任意の数のサブドメインから構成さ れます。

NIS のドメイン構造は、1980 年代に一般的であったクライアントとサーバー間のコ ンピューティングネットワークの管理の要件に対応したものでした。つまり、数百 のクライアントと少数の多目的サーバーを持つ、クライアントとサーバー間のネッ トワークを対象としていました。

NIS+ が対象としているネットワークは、世界中のサイト内で、10~100 台の専用 サーバーによってサポートされる、100~10000 台の複数のベンダ製のクライアント が接続されており、また、いくつかの「信頼性の低い」公衆ネットワークに接続さ れています。このようなネットワークの規模と構成を維持するには、新しい独立し た管理方式が必要です。NIS+ のドメイン構造は、次の図に示すように、DNS のド メイン構造に似ています。

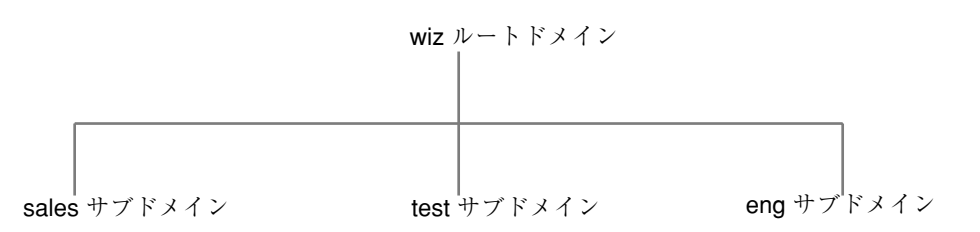

### 図 1–1 NIS+ のドメイン

ドメインを階層構造にすると、規模の小さいものから非常に大きいものまで、広い 範囲のネットワークに NIS+ を使用することができます。また、NIS+ のサービス

を、組織の成長に対応させることもできます。NIS+ ドメインの構造の詳細について は、『*Solaris* ネーミングの管理』を参照してください。

# **DNS**、**NIS**、および **NIS+** の相互運用性

NIS+ が提供する相互運用性とは、NIS からの移行と、NIS サービスによって提供さ れていた DNS とを継続して併用できることを意味します。 NIS+ には、NIS からの 移行に役立つ、NIS 互換モードと情報転送ユーティリティがあります。TNIS 互換 モードを使用すると、Solaris オペレーティング環境 のソフトウェアを実行する NIS+ サーバーは、NIS クライアントからの要求に応じる一方で、NIS+ クライアン トからの要求にも引き続き応じることができます。情報転送ユーティリティにより 管理者は、NIS のマップと NIS+ のテーブルを同期させることができます。

NIS 互換モードの設定に必要な手順は、標準 NIS+ サーバーで使用する手順と若干 異なります。また、NIS 互換モードは、NIS+ 名前空間内のテーブルとセキュリティ 上の関連を持っています。手順の違いとセキュリティとの関連については、 『*Solaris* ネーミングの設定と構成』および『*Solaris* ネーミングの管理』を参照して ください。

NIS+ サーバーが NIS 互換モードで実行されている場合、NIS のクライアントコン ピュータは、 NIS+ のクライアントコンピュータとは異なる方法で、NIS+ 名前空間 にアクセスします。次にこの違いを示します。

- NIS のクライアントマシンは、NIS+ のテーブルパスまたはリンクをたどること も、他のドメインのデータを読み取ることもできません。
- NIS+ サーバー上で rpc.nisd に −Y -B オプションを付けて実行している場合、 NIS+ サーバー内で解決できない、NIS のクライアントマシンからのホスト要求 を DNS に転送することができます。しかし、NIS+ クライアントからのこのよう な要求は転送されません。NIS+ クライアントマシンの DNS 要求の転送 は、/etc/resolv.conf ファイルと /etc/nsswitch.conf ファイルの構成 によって制御されます。詳細については、『*Solaris* ネーミングの管理』 を参照 してください。
- 許可を持つ NIS+ の管理者は、passwd コマンドを使用して、パスワードの有効 期限やロックの設定など、パスワードに関連するすべての管理業務を実行できま す。NIS+ クライアントのユーザーは、passwd コマンドを使用して、自分自身の パスワードを変更できます。
- ローカルサブネット上のすべてのサーバーが応答しなくなった場合でも、NIS+ クライアントマシンは、そのドメインの複製サーバーのどれかと通信できれば、

概要 **3**

そのネームサービスの呼び出しに応答を得ることができます。NIS クライアント マシンは、サーバー名が設定されていないと、そのサブネットの外部にあるネッ トワーク上の情報にアクセスすることができません。サーバー名は、ypset によって、または Solaris NIS クライアントの場合には ypset サブネットの外部 にあるネットワーク上の情報にアクセスする によって設定されます。

- NIS クライアントマシンは、受信中のデータが、承認された NIS サーバーから送 信されたものかどうかについては確認できません。これに対して、承認された NIS+ クライアントでは、承認された NIS+ サーバーからデータが送信されている ことを確認できます。
- NIS のもとでは、サーバーが応答しなくなると、NIS の yp\_match() 呼び出し は、サーバーが応答して要求に応じるまで、この呼び出しを試行し続けます。 NIS+ の API (アプリケーションプログラムインタフェース) では、このような事 態が発生すると、アプリケーションに対してエラーメッセージを返します。

Solaris 2.3 以降のリリースでは、NIS 互換モードで DNS 転送をサポートします。 Solaris 2.2 リリースでは、DNS 転送を可能にする「パッチ (patch #101022-06)」が 提供されています。DNS 転送を可能にするパッチは、Solaris 2.0 と 2.1 では利用で きません 。

NIS+ ドメインは、Internet に直接接続することはできませんが、ネームサービス スイッチによって、NIS+ クライアントマシンを Internet に接続することはできま す。クライアントは、そのスイッチ構成ファイル (/etc/nsswitch.conf) を設定 して、NIS+ テーブルだけでなく、DNS ゾーンファイル、または、NIS マップ—の 情報を検索することもできます。

## サーバーの構成

NIS+ のクライアント-サーバー構成は、各ドメインが複数のサーバーによってサ ポートされているという点で、NIS と DNS の構成に似ています。メインサーバーは 「 マスタサーバー」と呼び、バックアップサーバーは「複製サーバー」と呼びま す。マスタサーバーも複製サーバーも NIS+ サーバーソフトウェアを実行し、どち らも NIS+ テーブルを持ちます。

ただし、NIS+ は、NIS とはまったく異なる、データベースの更新方法を使用しま す。NIS が開発された時点では、NIS が格納する情報のほとんどが静的なものと想定 されていました。したがって、NIS の変更は手作業で処理し、そのマップ内の情報が 変更されるたびに、マップを作成しなおし、すべてを伝達させる必要があります。

これに対して NIS+ では、複製サーバーに対して変更分だけの更新ができます。マ スタサーバー上のマスタデータベースに変更を行う必要はありますが、一度行った 変更は、複製サーバーにも自動的に伝達されます。「make」マップを再度作成した り、情報が伝達されるまで何時間も待つ必要はありません。伝達は、3、4 分程度で 終了します。

## 情報の管理

NIS+ は、マップやゾーンファイルではなく、「テーブル」に情報を格納します。 NIS+ には、図 1–2 に示すように、17 種類の定義済みテーブル、つまり システ ムテーブルがあります。

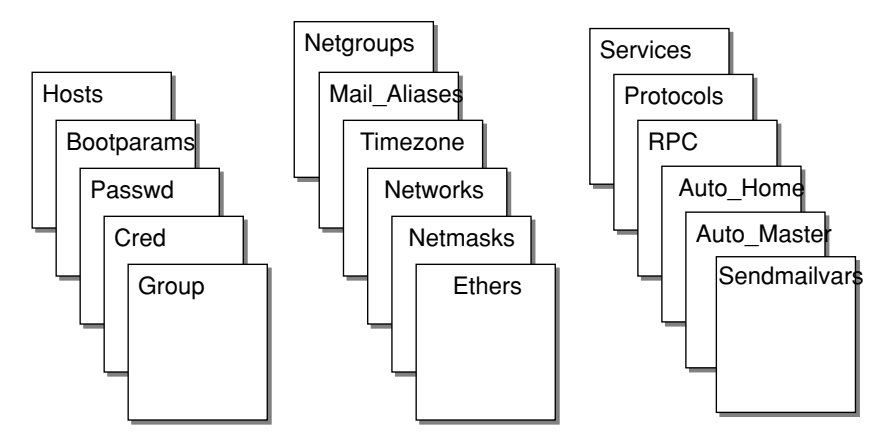

図 1–2 NIS+ の標準テーブル

NIS+ テーブルは ASCII ファイルではなく、NIS+ リレーショナルデータベース内の テーブルです。NIS+ テーブルの内容を表示したり、編集できるのは、NIS+ のコマ ンドを通してだけです。

NIS+ テーブルには、NIS で使用したマップに比べて大きく改善された機能が 2 つあ りますその 1 つは、NIS+ テーブルを、最初の列 (「キー」とも呼ぶ) だけでなく、 任意の検索可能な列によって検索できるという機能です。特定の列が検索可能であ るかどうかを知るには、テーブルに対して niscat -o コマンドを実行してくだ さい。コマンドは、そのテーブルの列と属性のリストを返します。この検索機能 により、NIS によって使用される hosts.byname マップと hosts.byaddr マップ のような、重複するマップを持つ必要性がなくなります。もう 1 つは、NIS+ テーブ ル内の情報に対して、テーブルレベル、エントリ (行) レベル、列レベルという 3 つ のレベルでアクセスを制御できることです。

概要 **5**

NIS マップはサーバーのディレクトリ /var/yp/*domainname* に置かれるのに対し て、NIS+ ディレクトリは /var/nis/data に置かれます。NIS+ テーブルはデータ ベースの中に格納されます。テーブルの情報は、データベースへの要求が出される と、メモリーに読み込まれます。データを要求された順序でメモリーに保存する と、ディスクへのアクセスを最小限に抑えられるため、要求への応答時間を短縮す ることができます。

## セキュリティ

NIS+ のセキュリティ機能は、名前空間の情報と名前空間そのものの構造を、不正 なアクセスから保護します。NIS+ のセキュリティ機能は、「 認証」と「承認」 という 2 つの手段によって行われます。認証とは、NIS+ サーバーが、特定の要求を 送信した NIS+ の「主体」(クライアントユーザーまたはクライアントワークステー ション) を識別する処理を指します。承認とは、サーバーが、その主体 (クライアン トマシンまたはクライアントユーザー) に許可されたアクセス権を識別する処理を指 します。

つまり、最高レベルの NIS+ セキュリティ機能がサイトに導入されている場合、名 前空間内の情報にアクセスするには、認証された NIS+ クライアントでなければな らず、その情報にアクセスするための適切なアクセス権を持っていなければなりま せん。さらに、名前空間へのアクセス要求は、NIS+ のクライアントライブラリルー チンか、NIS+ の管理コマンドのどちらかによって行われた場合にだけ有効になりま す。また、NIS+ のテーブルと構造を直接編集することはできません。

# 推奨する移行手順

NIS から NIS+ への移行において、推奨する移行手順の概略を次に示します。

- 1. 基本的な移行の方針について確認します。
- 2. NIS+ について理解します。
- 3. 最終的な NIS+ 名前空間を設計します。
- 4. セキュリティの方式を選択します。
- 5. NIS 互換モードの使用方法を決定します。
- 6. 移行の準備を完了します。
- 7. 移行を実行します。

この章の以下の部分では、上記の手順の各段階について詳しく説明します。

# 移行の方針

移行を開始するにあたって、次に示す基本的な方針を確認してください。

## 移行をすぐに実行するのではなく、別の方法を考慮する

Solaris オペレーティング環境への移行を完全に終えるまで、NIS+ へのアップグレー ドを延ばすことができます。これにより、Solaris オペレーティング環境への移行中 は、その移行作業だけに専念できます。NIS+ への移行を行える準備ができるまで は、Solaris オペレーティング環境により継続して NIS を実行することができます。

## 処理を簡略化する

いくつかの手順により、移行を簡略にすることができます。これらの手順を実行す ると、NIS+ の効果は減少しますが、サーバーの台数は少なくて済み、管理に要する 時間も減ります。移行が完了すれば、NIS+ の設定を変更して、サイトの要求に完全 に適合させることができます。次にいくつかの推奨事項を示します。

- ドメイン名を変更しない。
- 階層を使用しないで、平坦な NIS+ 名前空間を使用する。
- NIS 互換機能を使用する。
- デフォルトのテーブルとディレクトリ構造を使用する。
- Solaris 2.5 以降のリリースを使用する場合には、クライアントの資格を設定し ない。

## **1** 種類のソフトウェアリリースを使用する

Solaris オペレーティング環境のソフトウェアと NIS+ のどのバージョンを移行に使 用するかを決定します。各バージョン間には若干の違いがあるため、複数のバー ジョンを同時に使用すると、移行の処理が不必要に複雑になります。Solaris 製品の 1 バージョンだけを選択して、それに対応するバージョンの NIS+ を使用してくだ さい。

概要 **7**

現在のリリースは、設定スクリプトなどのほとんどの機能を備えています。通常の 操作に必要な Solaris release 2.6 のパッチを用意し、すべてのサーバーとクライアン トに同じパッチがインストールされていることを確認してください。

## クライアントユーザーへの影響を最小限に抑える

クライアントユーザーに関して、2 つの考慮すべき点があります。1 つは、ユーザー がサービスの変更に気が付かないようにするということです。もう 1 つは、移行作 業そのものがユーザーに与える混乱を最小限に抑えるということです。2 番目の ポイントについては、ユーザーに移行作業を要求するのではなく、必ず各ドメイン の管理者がそのクライアントマシンの NIS+ への移行作業を行うようにすれば解決 できます。これにより、正しい手順が実行され、その手順がクライアントマシン全 体でも一貫して実行されます。したがって、問題があっても、管理者がただちに処 理することができます。

### 禁止事項

- 現在 NIS によって提供されているネームサービス、または NIS の動作を変更し ないこと。
- DNS の構造を変更しないこと。
- IP ネットワークの形態を変更しないこと。
- NIS を使用するアプリケーションを NIS+ にアップグレードしないこと。NIS+ API への移行は延期する。
- 移行作業の途中では、NIS+ への機能の追加を行わないこと。機能追加は後で 行う。

## **NIS+** について理解する

NIS+ について、特にこの章で要約し、このマニュアルの後半で説明する概念をよく 理解するようにしてください。viiiページの「関連マニュアル」でとりあげたマ ニュアルを参照してください。

NIS+ を理解するための最もよい方法の 1 つは、プロトタイプの名前空間を作成する ことです。製品を実際に経験するということに優る方法はありません。システム管 理者には、業務に支障をきたさないテスト環境での練習が必要です。

注 **-** プロトタイプのドメインを、実際に使用する NIS+ 名前空間に使用しないでく ださい。プロトタイプですべてを学んだら、そのプロトタイプは削除して、名前空 間の構成上の問題が起こらないようにします。計画をすべて終えたら、新たに実際 の名前空間を作成してください。

テストドメインを作成するときは、小規模の、管理しやすいドメインを作成してく ださい。テストドメインの作成については、『*Solaris* ネーミングの設定と構成』を 参考にしてください。『Solaris ネーミングの設定と構成』では、NIS 互換モードを 設定した状態、または設定しない状態で、NIS+ セットアップスクリプトを使用して 簡単なテストドメインとサブドメインを計画して作成する方法について説明してい ます。

注 **-** NIS+ の名前空間を設定する場合、『*Solaris* ネーミングの設定と構成』の Part I で説明した NIS+ スクリプトの使用をお勧めします。この手順では、最初に NIS+ スクリプトを使用して、基本的な NIS+ 名前空間を設定します。続いて NIS+ コマ ンドセットを使用して、各自のニーズに合わせて名前空間をカスタマイズします。

## 最終的な **NIS+** 名前空間を設計する

第 2 章の指針に従って、最終的な NIS+ 名前を設計します。名前空間の設計中は、 NIS からの移行によって生じる制限を気にする必要はありません。これらの制約 は、最終的な NIS+ の目的を明確にしてから変更することができます。

# セキュリティの方式を選択する

NIS+ のセキュリティは、ユーザーと管理者にとって非常に有益ですが、ユーザーに も管理者にも、より詳しい知識と設定作業が必要になります。 また、計画上の決定 をいくつか行う必要もあります。第 3 章では、NIS+ セキュリティの持つ意味と、 NIS+ 名前空間でセキュリティを使用する場合に必要な決定事項について説明しま す。

# **NIS** 互換モードの使用方法を決定する

移行の間は、NIS と NIS+ の名前空間を並行して使用することは事実上避けられま せん。2 つの名前空間を同時に使用するには、さらに資源を追加する必要があるた

概要 **9**

め、各サイトが二重のサービスを使用する時間、または名前空間内の二重サービス の適用範囲を減らす (たとえば、可能なかぎり多くのドメインを NIS+ に変換するな ど) ように努めてください。

第 4 章では、NIS 互換モードに関連する移行の問題を説明し、 NIS から、NIS 互換 を経由して、NIS+ へ完全に移行する方法を示します。

# 移行の準備を完了する

上記で説明した計画上の決定のほかに、第 5 章で説明するように、他にもいくつか の準備を行う必要があります。

## 移行を実行する

第 6 章では、推奨される一連の手順を示して、それまでに計画した移行を実際に実 行します。

<sup>第</sup> **2** <sup>章</sup>

# **NIS+** 名前空間の設計

この章では、サイトで使用する最終的な NIS+ 名前空間を設計するための指針と推 奨事項を示します。

- 11ページの「管理モデルの目的を明らかにする」
- 12ページの「名前空間の構造を設計する」
- 19ページの「サーバーの必要条件を決める」
- 27ページの「テーブルの構成を決める」
- 35ページの「ユーザー名とホスト名の重複の解決」

# 管理モデルの目的を明らかにする

名前空間を設計するときは、NIS からの移行によって生じる制限を気にしないでく ださい。NIS+ ドメインは、後で最終的な NIS+ 構成がどのようになるかがわかって から、変更することができます。

各サイトで使用する、ドメイン構造などの情報管理のモデルを選択します。各サイ トでの情報の作成、格納、使用、管理について明確な方針がないと、この節で示す 設計の決定を行うことが困難になります。たとえば、作業に必要以上の経費がかか る設計をしてしまう可能性があります。また、要求に合わない名前空間を設計して しまうおそれもあります。一度設定した名前空間の設計の変更には時間と手間がか かります。

**11**

# 名前空間の構造を設計する

NIS+ 名前空間の設計は、いろいろな作業の内で最も重要なものの 1 つです。これ は、 NIS+ を一度設定した後にドメイン構造を変更するのは、時間のかかる複雑な 作業になるからです。この作業が複雑になるのは、情報、セキュリティ、管理の各 方針が名前空間のドメイン構造に組み込まれているからです。ドメインを編成し なおすには、情報も編成しなおして、セキュリティをもう一度設定し、管理の方針 を再度立てる必要があります。

NIS+ 名前空間の構造を設計する際は、次の点を考慮してください。これらについて は、この章の以下のセクションで説明します。

- 12ページの「ドメインの階層」
- 18ページの「ドメイン名」
- 18ページの「電子メール環境」

## ドメインの階層

NIS+ ドメイン階層の主な利点は、名前空間をより管理しやすい複数の構成要素に分 割するということです。各構成要素には独自のセキュリティ、情報管理、管理方針 を持たせることができます。クライアントの数が 500 を超える場合、あるユーザー グループに異なるセキュリティに方針を設定したい場合、あるいは地理的に分散し たサイトがある場合は、階層を使用するようお薦めします。

ドメイン階層の必要がなければ、階層を使用しないことにより、NIS+ への移行が簡 略化されます。すべてのユーザーが同じ NIS ドメイン内にいる場合、これらのユー ザーは、完全指定名を使用しなくても、お互いを直接認識することができます。し かし、NIS+ 階層を作成すると、ユーザーは別々のドメインに置かれます。つまり、 完全指定名か完全指定パスを使用しないかぎり、あるドメインにいるユーザーは、 別のドメインにいるユーザーを直接認識することができません。

たとえば、sales.com. と factory.com. というサブドメインが .com. ドメイン の下にあるとします。この場合、sales.com. ドメインのユーザー juan が、 factory.com. ドメインのユーザー myoko にメールを送るためには、彼女の名前 を myoko@hostname.factory.com. (または myoko@hostname.factory) と指定 する必要があります。この 2 人のユーザーが同じドメインにいたときには、myoko と指定するだけで十分でした。リモートログインでもドメイン間の完全指定名が必 要です。

テーブル間のパスを使用すると、あるドメインのテーブルと別のドメインのテーブ ルとの間に接続を設定することができますが、ドメイン階層を使用するメリットは なくなります。また、NIS+ サービスの信頼性も低くなります。これは、クライアン トが、各自のホームドメインの利用状況だけでなく、各自のテーブルにパス指定さ れる他のドメインの利用状況にも依存するようになるためです。テーブル間のパス を使用すると、要求への応答時間も長くなります。

### ドメインの階層 **– Solaris 2.6** 以前のリリース

Soloris 2.6 以前のリリースでは、各サブドメインの NIS+ サーバーは、そのドメイン ではなく、親ドメインに含まれます。ただし、ルートドメインは除きます。サー バーとサブドメインの関係がこのような関係になっていると、サーバーがネーム サービスデータをサブドメインから取得できることを想定しているアプリケーショ ンの場合に、問題が発生します。たとえば、サブドメインの NIS+ サーバーが NFS サーバーでもある場合、サーバーはネットグループ情報をサブドメインからではな く、サブドメインの上位ドメインから取り出します。このために、混乱が発生する 可能性があります。階層によって問題が発生する可能性がある場合の別の例として は、遠隔ログインするユーザーが自分のワークステーションからでは実行できない コマンドを実行する場合に、この NIS+ サーバーも使用する場合です。ルートド メインが 1 つしかない場合には、NIS+ ルートサーバーは自分がサーバーであるド メイン内にいるので、このような問題は発生しません。

## ドメインの階層 **– Solaris** リリース **7**

Solaris リリース 7 では、ドメインの NIS+ サーバーは、自分がサーバーであるド メイン内に存在することができます。したがって、サーバーはクライアントが使用 している名前をドメイン名に設定することができます。残りのドメインの階層との 機密保護通信を実行できるサーバーの機能には影響を与えません。

## ドメインの階層を設計する

ドメイン階層について詳しく理解していない場合は、はじめに『*Solaris* ネーミング の管理』の Part 1 をお読みください。このマニュアルでは、NIS+ のドメイン構 造、情報の格納、およびセキュリティについて説明しています。

ドメイン階層の各構成要素を理解したら、最終的な階層を示す図を作成します。こ の図は、設定手順を進めるうえで非常に参考になります。少なくとも、次の問題 について考慮する必要があります。

NIS+ 名前空間の設計 **13**

- 組織的、または地理的な構造を用いた階層
- 上位ドメインへの接続
- ルートドメインでのクライアントサポート
- ドメインの大きさとドメインの数の比較
- レベルの数
- セキュリティレベル
- 複製サーバーとその数
- 情報管理

ドメインは 1 つのオブジェクトではなく、オブジェクトの集合に対する参照である ことを忘れないでください。したがって、ドメインをサポートするサーバーは、実 際にはドメインと関連しないでドメインのディレクトリと関連しています。図 2–1 に示すように、ドメインは

*domain*、ctx\_dir.*domain*、org\_dir.*domain*、groups\_dir.*domain*、という 4 つの ディレクトリからなっています。

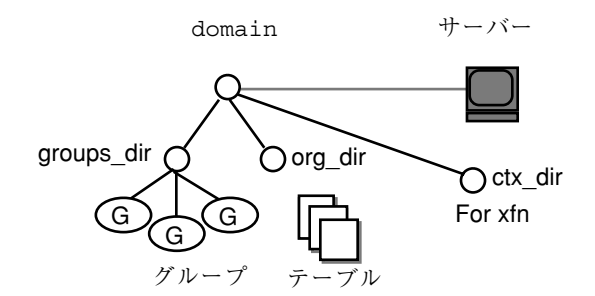

図 2–1 サーバーとドメインの関係

## 組織的、または地理的な構造を用いた階層

NIS+ の主な利点の 1 つに、名前空間をより小さく、より管理しやすい部分に分割で きるという機能があります。たとえば、図 2–2 に示す仮の企業である Doc,Inc. の階 層にならって、組織の階層を作成することができます。

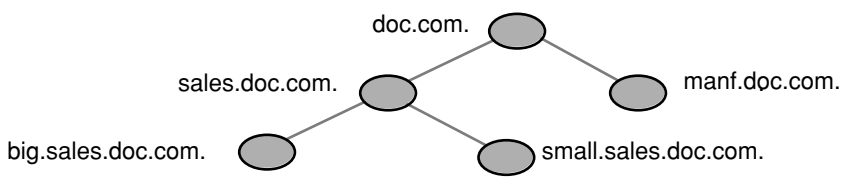

図 2–2 論理的な組織構造による NIS+ 階層の例

図 2–3 に示すように、組織ではなく建物によって階層を構成することもできます。

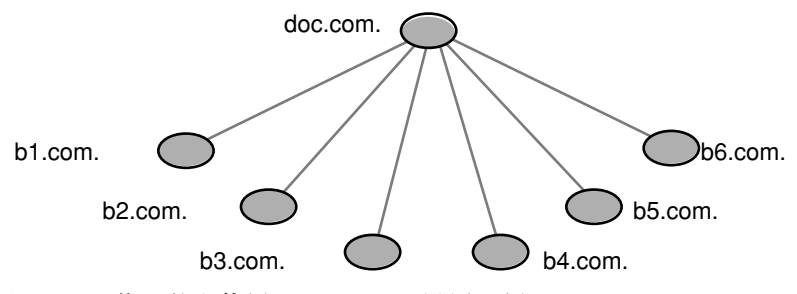

図 2–3 物理的な位置による NIS+ 階層の例

どの構成を選択するかは、主に名前空間の管理方法とクライアントによる名前区間 の使用方法によって決まります。たとえば、factory.com. ドメインに属するク ライアントが Doc,Inc. の建物全体に分散している場合は、名前空間を建物によって 構成しないでください。クライアントは他のドメインに常にアクセスしなければな らないため、他のドメインへの資格をクライアントに与えなければならず、ルート マスタサーバーとの通信量が増加します。この場合は、組織ごとにクライアントを 構成してください。これに対して、建物に基づくドメインは、組織に変更があって も影響を受け付けません。

ネットワークの物理的配置による制限を受けないようにしてください。NIS+ 名前空 間は、NIS クライアントをサポートしなければならない場合を除いて、物理的ネッ トワークに一致する必要はありません。名前空間で必要なドメインの数は、選択し た階層の種類によって決まります。

今後の拡張計画を検討します。現在の NIS+ ルートドメインが、将来別の NIS+ ド メインの下に配置されるかどうかを検討してください。現在の設定を変更するに は、膨大な作業が必要になります。名前空間での今後のドメインの必要性を見積っ て、混乱なくそれらのドメインを収容できる構造を設計してください。

NIS+ 名前空間の設計 **15**

## 上位ドメインへの接続

NIS+ 名前空間を、Internet や DNS のドメインなどの、上位ドメインに接続するか どうかを検討します。現在 DNS 階層のもとで NIS を使用している場合は、NIS+ 名 前空間に、 NIS ドメインだけを置き換えるか、サイト全体の DNS/NIS 構造を置き 換えるかを決めます。

### ルートドメインでのクライアントサポート

図 2–2 と図 2–3 に示した、Doc,Inc. の 2 つのドメイン階層を例にして説明します。 まず、すべてのクライアントを、ルートドメインの下のドメインに配置するかどう かを調べます。また、一部のクライアントをルートドメインに配置するかどうかを 調べます。ルートドメインの目的がそのサブドメインのルートとして動作すること だけかどうか、あるいはルートドメインがそれ自身のクライアントグループをサ ポートするかどうかを調べします。 すべてのクライアントをドメインの最下層に配 置し、管理に使用するクライアントだけを中間ドメインに配置することができま す。たとえば、最初の図でこの計画を実行すると、すべてのクライアントが big.sales.com.、small.sales.com.、factory.com. の各ドメインに配置され、管理に使用 されるクライアントだけが wiz.com. ドメインと sales.com. ドメインに配置されま す。たとえば、最初の 図 2–2 でこの計画を実行すると、すべてのクライアントが big.sales.com. 、small.sales.com.、factory.com. の各ドメインに配置 され、管理に使用されるクライアントだけが .com.ドメインと sales.com. ド メインに配置されます。

また、汎用部門のクライアントを上位レベルのドメインに置くこともできます。た とえば、図 2–3 では、.com.ドメインは建物によって構成されていて、設備部門の クライアントを .com. ドメインに置くことができます。しかし、ルートドメイン は、単純で比較的ゆとりのある状態に維持しておく必要があるため、このことはお 勧めできません。

## ドメインの大きさとドメインの数と比較

現在 NIS+ の実装は、1 つのドメインあたり最大 1000 の NIS+ クライアント、1 つ のドメインあたり最大 10 の複製サーバーを設定するように最適化されています。こ のようなドメインには、通常 10000 のテーブルエントリがあります。この制約は、 現在のサーバー発見プロトコルに起因しています。NIS+ クライアントが 1000 を 超える場合は、名前空間を異なる複数のドメインに分割して、階層を作成してくだ さい。

しかし、階層を作成すると、状況が複雑になって対処しにくくなるおそれがありま す。 1 つのドメインを大きくした方が、複数の小さいドメインを作成するよりも管 理が容易なため、階層ではなくより大きなドメインを作成したいと考えるかもしれ ません。数の少ない大きいドメインでは、各自が作成するスクリプトを使って、作 業をより容易に自動化できるため、それらのドメインのサービスを担当する熟練の 管理者が少なくて済み、管理に要する手間と費用を削減することができます。しか し、ドメインを小さくすると性能が向上し、各自のテーブルをより簡単にカスタ マイズすることができます。また、小さいドメインでは、管理をより柔軟に行うこ ともできます。

### レベルの数

NIS+ は、複数レベルのドメインを処理するように設計されています。NIS+ は、任 意の数のレベルに対応することができますが、レベルの数が多すぎる階層は、管理 が困難です。たとえば、オブジェクトの名前は、長くてややこしいものになる場合 があります。したがって、1 つのドメインに対するサブドメインの数は 20 までと し、NIS+ 階層のレベルの数は 5 までに制限するようお薦めします。

### セキュリティレベル

名前空間は、通常、セキュリティレベル 2 で管理します。ただし、ドメインごとに 異なるセキュリティレベルを使用する場合は、ここでそのレベルを指定する必要 があります。第 3 章 では、セキュリティレベルの詳細を説明しています。

### 複数の時間帯にまたがるドメイン

地理的に分散した組織では、ドメイン階層を機能のグループによって構成すると、1 つのドメインが複数の時間帯にまたがることがあります。ドメインが複数の時間帯 にまたがることが「決して」ないようにしてください。複数の時間帯にまたがるド メインを構成する必要があるときは、複製サーバーの時刻は、マスタサーバーの時 刻に合わせられることに注意してください。これにより、データベースの更新は、 万国標準時 (グリニッチ標準時) を使って正しく行われます。時刻が重要な他のサー ビスに複製サーバーが使用されると、このことが問題の原因となるおそれがありま す。複数の時間帯にまたがるドメインを動作させるには、 NIS+ をインストールす るときに、複製サーバーの /etc/TIMEZONE ファイルを、マスタサーバーの時間帯 に合わせてローカルに設定する必要があります。複製サーバーが一旦動作を始める

NIS+ 名前空間の設計 **17**

と、時刻が重要なプログラムの中には、万国標準時かローカル時刻のどちらを使用 するかによって、正しく作動するものとしないものがでてきます。

## 情報管理

NIS+ 名前空間の情報の管理は、中央の制約の範囲内でローカルに行うことをお勧め します。情報は、できるかぎりそのホームドメインで管理するべきですが、広域の名 前空間レベルで設定された指針または方針に従ってください。これにより、ドメイ ンの独立性を強化する一方で、ドメイン間の整合性を維持することができます。

# ドメイン名

名前の長さと複雑さについて検討します。まず、内容がわかりやすい名前を選択し ます。たとえば、 Sales は BW23A. よりも内容をわかりやすく表しています。次 に、短い名前を選択します。管理業務をより簡単にするためには、たとえば

administration services.corporate headquarters.doc.com.

といった長い名前を付けないでください。

ドメイン名は、左から右に形成され、ローカルドメインから始まって、ルートド メインで終ります。ルートドメインには、常に少なくとも 2 つのラベルがなければ ならず、ドットで終了しなければなりません。2 番目のラベルは、 "com." などの Internet のドメイン名にすることができます。

サイト内とインターネット全体の、電子メールドメインの特定の名前の意味につい ても検討する必要があります。

移行の方式によっては、NIS 上のドメイン名を希望の構造に変更してから、 NIS+ ドメインに移行することもできます。

## 電子メール環境

NIS は平坦なドメイン空間を持つのに対して、NIS+ はドメイン階層を持つことがで きるため、NIS+ への移行はメール環境にも影響があります。NIS では、必要な mail ホストは 1 つだけです。NIS+ でドメイン階層を使用すると、名前空間の各ド メインごとに 1 つの mail ホストが必要になります。これは、各ドメインの名前が一 意ではなくなるためです。

したがって、ルートドメインにないクライアントの電子メールアドレスが変更され る場合があります。一般的に、クライアントの電子メールアドレスは、ドメイン名 が変更されるか、または階層に新しいレベルが追加されると変更されます。

以前の Solaris のリリースでは、これらの変更に非常に手間がかかりました。このリ リースでは、sendmail の拡張機能がいくつか追加され、作業が簡単になっていま す。さらに、NIS+ には、sendmailvars テーブルが追加されています。sendmail プログラムは、まず sendmailvars テーブル (表 2–5 を参照) を見てから、ローカ ルな sendmail.cf ファイルを調べます。

注 **-** mail サーバーが、そのサポート対象となるクライアントの NIS+ ドメイン内 にあることを確認してください。また、性能上の理由から、 mail サーバーに対し、 他のドメイン内のテーブルへのパスを指定しないでください。

DNS での新しい mail アドレスの影響について検討してください。DNS の MX レ コードを修正しなければならない場合があります。

# サーバーの必要条件を決める

各 NIS+ ドメインは、一組の NIS+ サーバーによってサポートされています。各組 は、1 つのマスタサーバーサーバーと一つ以上のレプリカサーバーを持っていま す。これらのサーバーは、ドメインのディレクトリ、グループ、テーブルを格納し て、ユーザー、管理者、アプリケーションからのアクセス要求に応答します。各ド メインをサポートしているのは、一組のサーバーだけです。一組のサーバーで、複 数のドメインをサポートすることができますがお勧めできません。

NIS+ サービスでは、マスターサーバーを少なくとも 1 つ各 NIS+ ドメインに割り当 てる必要があります。各ドメインが必要とする複製サーバーの数は、通信量の負荷、 ネットワークの構成、および NIS クライアントが存在するかどうかなどによって決 まります。サーバーメモリーの量、ディスク記憶容量、およびプロセッサの速度は、 クライアントの数およびサーバー上に置かれる通信量の負荷によって決まります。

Solaris オペレーティング環境が動作しているワークステーションで、十分な容量の ハードディスクさえ備わっていれば、NIS+ サーバーにすることができます。NIS+ のサーバー用、クライアント用のソフトウェアは、どちらも Solaris 製品に含まれ ています。したがって、Solaris オペレーティング環境がインストールされてい るワークステーションであれば、サーバーかクライアント、またはこの両方にする ことができます。

NIS+ 名前空間の設計 **19**

NIS+ 名前空間をサポートするために必要なサーバーを決定するとき、次のセクショ ンで説明する要因を考慮する必要があります。

- 20ページの「サポートするドメインの数」
- 21ページの「複製サーバーの数」
- 23ページの「サーバーの速度」
- 24ページの「サーバーメモリーの容量」
- 25ページの「サーバーディスク容量」

# サポートするドメインの数

初めに、階層内の各ドメインに 1 つのマスターサーバーを割り当てます。図 2–4 に 割り当ての例を示します。

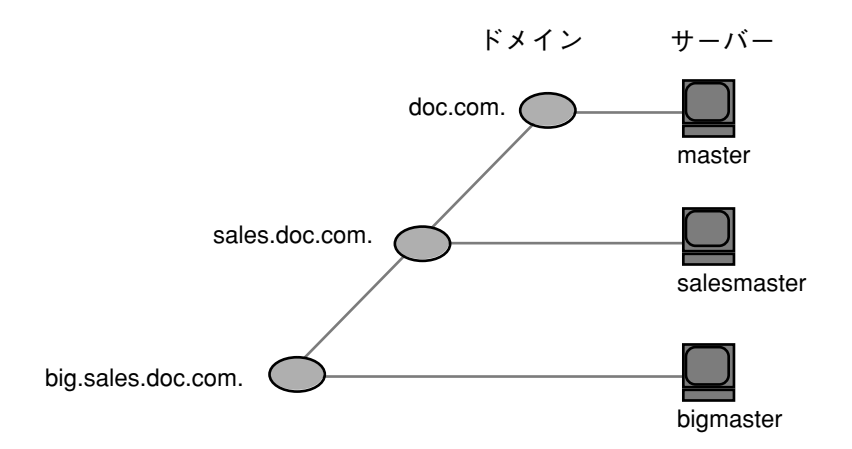

図 2–4 サーバーをドメインに割り当てる

1 つ以上の複製を各ドメインに割り当てます。複製を使うと、マスターサーバーが 一時的に使用不可能な場合でも、要求に応答することができます。(使用する複製の 数については、12ページの「名前空間の構造を設計する」を参照してください。)

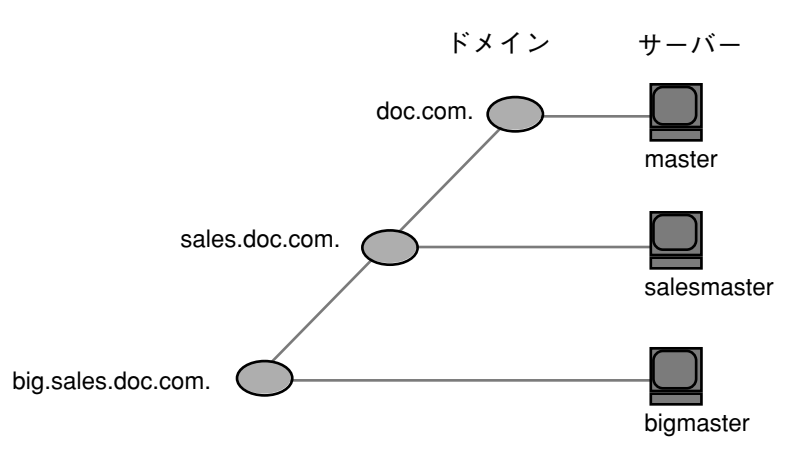

図 2–5 ドメインへの複製サーバーの追加

## 複製サーバーの数

ドメインに最適なサーバーの数(マスターと複製)は、数多くの要因によって決まりま す。

- NIS+ はローカルサブネット上の同時通信に依存しないため、NIS+ マスターサー バーが必要とする複製の数は NIS サーバーよりも少ない。
- すべてのドメインには少なくと1つの複製サーバーがなければならない。その理 由は、マスターサーバーが一時的に使用不可能になったときに NIS+ サービスが 破壊されないようにするためです。
- ドメインには 10 以上の複製があってはならない。その理由は、情報更新が多く の複製に伝わるときにネットワークの通信量とサーバーの負荷が増加するためで す。
- クライアントの種類。クライアントワークステーションが古くて遅いと、必要な 複製の数は新しくて高速のマシンよりが必要と数より少なくなります。
- 設計するドメイン階層が広域ネットワーク (WAN) リンクをまたがる場合、WAN リンクの両側に複製を置くと安全に実行できるようになる。要するに、リンクの 1 つの側にマスターサーバーと 1 つ以上の複製を設置して、他の側にも 1 つ以上 の複製を設置するようにします。こうすると、WAN リンクが一時的に使用不可 能になった場合でも、リンクの片側にいるクライアントは NIS+ サービスを継続 して使用することができます。(しかし、サーバーを WAN の両側に置くと、物理 的配置によってではなくグループ機能別に構成されている名前空間の構造が変化 します。その原因は、複製は地理的に異なったドメインで、物理的に常駐するた めです。)

NIS+ 名前空間の設計 **21**

多くのサイトが分散されている組織では、各サイトは独自のサブドメインを必要 とする 場合もあります。サブドメインマスターは、さらにレベルの高いドメイ ンに配置されます。その結果、ポイントツーポイントのリンク間では非常に多く の通信量が発生します。地域的な複製を作成すると、要求への応答を早くするこ とができ、さらにリンク両端でのポイントツーポイントの通信量を少なくするこ ともできます。

- ドメイン内のサブネット数。できれば、1 つの複製を各サブネット上に置きます (しかし、ドメイン全体で 10 以上の複製を使わないでください)。Solaris 1.x NIS クライアントがない場合または、NIS クライアントをサポートするために NIS+ サーバーを NIS 互換モードで使う場合、これらの場合以外には、すべてのサブ ネットに複製を配置する必要はありません。NIS クライアントは、同じサブネッ ト上にないサーバーをにアクセスしません。唯一の例外は Solaris オペレーティ ング環境の NIS クライアントであり、ypinit(1M) を使って NIS サーバーのリス トを指定することができます。この場合、ネットマスク数は正しく設定しなけれ ばなりません。
- ユーザーと管理者がルックアップを実行する方法。

niscat *table* | grep *name* コマンドは、nismatch *name table* コマンドが使用す るものよりもはるかに多くのサーバー資源を使用します。

- サーバーの種類。新しくて高速なサーバーは、古くて遅いマシンが実行するサー ビスよりも高速で、より効率的なサービスを行うことができます。したがって、 サーバーが強力になるほど、必要とするサーバーが少なくなります。
- クライアントの数。ドメイン内のクライアントの数が多くなるほど、必要とする 複製サーバーの数も多くなります。ドメイン内のクライアントの数は1000 以下 になるようにしてみてください。 NIS+ クライアントは 、 NIS クライアントより もサーバー上での負荷が大きくなります。非常に多くのクライアントがほんのわ ずかのサーバーからサービスを提供されると、ネットワークの性能に影響を与え ることになります。

次の 表 2–1 は、応答時間を長くしないで一連のサーバーが処理できるビジーク ライアントのピーク数を示しています。この結果を作成したベンチマークテスト では、クライアントは、 NIS+ サービスを集中的に利用するように設計されてい ます。各クライアントは、通常のドメインが経験する平均的な負荷ではなく、 ピーク負荷をシミュレートするため、多くの NIS+ コールを行いました。した がって、表 2–1 に示した数字は応答時間を長くしないでピーク負荷 (平均負荷で はなく) に適合するように設定された構成を示しています。

表 **2–1** サーバーの構成と NIS+ クライアントの数

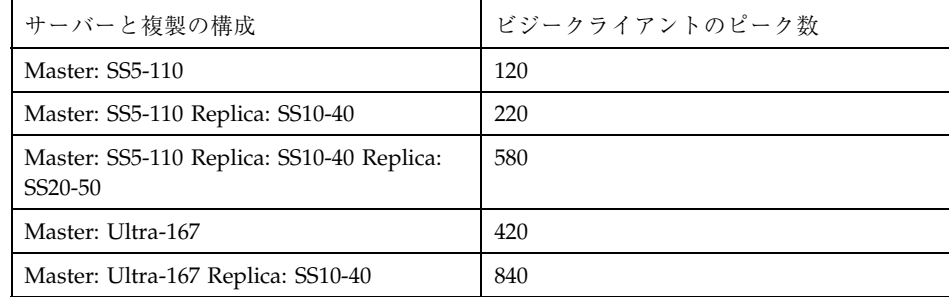

表の数字は、クライアントが NIS+ サービスを広範囲に使用した場合、約 100 か ら 400 のクライアントごとに余分な複製を追加する必要があることを示していま す。複製が SS5 の場合、 100 のクライアントごとに新しい複製を 1 つ追加する必 要があり、複製が Ultra の場合 400 のクライアントごとに新しい複製を追加する 必要があります。この数字は、必要性に応じて調整します。

各種のマシンを使わないでドメイン当たり複製の数を十分なものにする 1 つの方法 は、マルチホームのサーバーを作成することです。マルチホームサーバーとは、複 数のイーサネットまたはネットワークインタフェースを持っているマシンをいいま す。マルチホームサーバーは、1 つのドメイン内にある複数のサブネットにサービ スを提供することができます。(マスターあるいは複製サーバーに複数のドメインを 設定することもできますが、これはお勧めできません。)

## サーバーの速度

サーバーの速度が早いほど、 NIS+ の性能は向上します (しかし、その場合 NIS+ サーバーは SMP マルチスレッドハードウェアを有効に利用することはできませ ん)。NIS+ サーバーは、あるいは平均的なクライアントと同等かそれ以上に強力に する必要があります。新しいクライアントのサーバーとして古いマシンを使うこと はお勧めできません。

サーバーの速度以外に、その他の多くの要因が NIS+ の性能に影響を与えま す。ユーザーおよびホストの数と種類、実行しているアプリケーションの種類、 ネットワークトポロジー、負荷の密度、およびその他の要因すべてが NIS+ の性能 に影響します。したがって、 2 つの異なるネットワークにおいて、同じサーバー ハードウェアからまったく同じ性能を期待することはできません。

NIS+ 名前空間の設計 **23**

表 2–2 に示したベンチマーク数字は、比較のためにだけ示してあります。ネッ トワーク上の性能は、この数字とは違うこともあります。下に示したベンチマーク の数字は、10000 エントリという標準的なテーブルサイズのテストネットワークに 基づいています。表 2–2 を参照してください。

表 **2–2** ハードウェア速度と NIS+ 動作の比較

| マシン        | 秒当たりの整合動作数 | 秒当たりの追加動作数 |
|------------|------------|------------|
| SS5-110    | 400        | 6          |
| SS20-50    | 440        | 6          |
| $PPro-200$ | 760        | 13         |
| Ultra-167  | 800        | 11         |
| Ultra-200  | 1270       | 8          |

## サーバーメモリーの容量

サーバーの絶対最低メモリー必要量は 32M バイトですが、中から大規模ドメインの サーバーは少なくとも 64M バイトを装備した方が良いでしょう。

理想的には、 NIS+ サーバーは、 有効な NIS+ テーブルすべての検索可能カラム のエントリすべてを RAM 内に一度に保存できるほど十分なメモリーが必要です。 要するに、最適なサーバーメモリーは、すべてのNIS+ テーブルが必要とするの合計 メモリー必要量になります。

分かりやすくするため、表 2–3 は検索可能カラムが5つある netgroup テーブルのメ モリー必要量を示し、表 2–4 は passwd 、 host および cred テーブルのおおよそ のメモリー必要量を示しています。

表 **2–3** netgroups テーブルに必要なサーバーメモリー

| エントリの数 | サーバーメモリー使用量 (M バイト) |
|--------|---------------------|
| 6000   | 4.2                 |
| 60000  | 39.1                |
| 120000 | 78.1                |
| 180000 | 117.9               |

表 **2–3** netgroups テーブルに必要なサーバーメモリー 続く

| エントリの数 | サーバーメモリー使用量 (M バイト) |
|--------|---------------------|
| 240000 | 156.7               |
| 300000 | 199.2               |

表 **2–4** passwd テーブルに必要なおおよそのメモリー

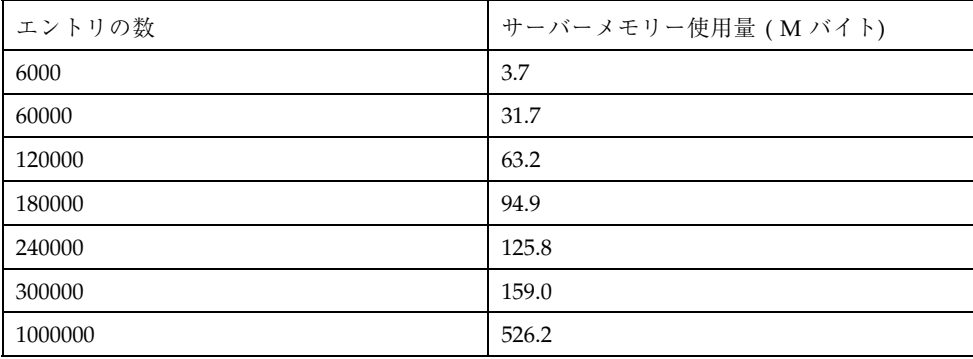

他のテーブルには、検索可能な各カラムに対してエントリ当たりの平均バイト数に 予測エントリ数を掛けると、メモリーサイズを予測することができます。たとえ ば、エントリが 10000 で検索可能カラムが 2 のテーブルがあるとします。最初のカ ラムでのエントリ当たりの平均バイト数は 9 で、 2 番目のカラムでのエントリ当た り平均バイト数は 37 です。したがって、計算結果は、 ( 10000 x 9 )+( 10000 x 37 )= 46000 になります。

注 **-** cred テーブルのエントリ数を予測するときは、ユーザーのローカル資格証明 書に 1 つ、DES 資格証明書に 1 つづつ、すべてのユーザーが *2* つのエントリを持つ ことを忘れないでください。各マシンが使用するエントリは 1 つだけです。

標準的な NIS+ テーブルのそれぞれにある検索可能カラムの数については、27ペー ジの「NIS+ 標準テーブル」を参照してください。

# サーバーディスク容量

必要なディスクスペースは、次の 4 つの要因によって決まります。

■ Solaris オペレーティング環境のソフトウェアが使用するディスクスペース

NIS+ 名前空間の設計 **25**

- /var/nis (および /var/yp 互換モードで使用する場合) のディスクスペース
- メモリーの容量
- NIS+ サーバー処理に必要なスワップ空間

Solaris オペレーティング環境のソフトウェアは、インストールした量によって、 220 M バイトを超えるディスクスペースを必要とすることがあります。正確な数字 については、Solaris のインストールガイドを参照してください。また、サーバーが 使用する他のソフトウェアの使用するディスクスペースも計算に入れる必要があり ます。NIS+ ソフトウェア自体は、Solaris 2.4 配布の一部であるため、余分なディス クスペースを使用しません。

NIS+ のディレクトリ、グループ、テーブル、クライアント情報は、/var/nis に格 納されています。この /var/nis ディレクトリは、1 つのクライアントごとにおよ そ 5 K バイトのディスクスペースを使用します。たとえば、名前空間に 1000 のク ライアントがあると、/var/nis には、およそ 5 M バイトのディスクスペースが必 要になります。ただし、同じく /var/nis に格納されるトランザクションのログ が大量になる場合があるため、クライアント-ごとにディスクスペースを追加する必 要があるかもしれません。この場合は 10~15 M バイトの容量を追加するようお勧 めします。つまり、1000 のクライアントがあるときは、15~20 M バイトを /var/nis に割り当ててください。トランザクションのログに対して定期的に チェックポイントを実行する場合、この数字を減らすことができます。 /var/nis には独立したパーティションを設けることをお勧めします。パーティションが独立 していることにより、オペレーティングシステムのアップグレードを行う際、その 作業が容易になります。

NIS+ を NIS と並行して使用するときは、/var/yp に対して、/var/nis に割り当 てている量と同じ容量を割り当てて、NIS から転送する NIS マップを格納してくだ さい。

さらに、サーバーの通常のスワップ空間の所要量に加えて、rpc.nisd- のサイズの 2 倍のスワップ空間も必要になります。システム上で rpc.nisd が使用しているメ モリーの量を確認するには、 nisstat コマンドを実行します。詳細は、 rpc.nisd マニュアルページを参照してください。この空間のほとんどは、コール バック操作中や、 nisping −C によってディレクトリに対しチェックポイントを実 行するか、複製サーバーが作成されるときに使用されます。これは、このような手 続き中には、NIS+ サーバープロセス全体がフォークされるためです。使用する

スワップ空間が、64 M バイト未満になることはありません。
### テーブルの構成を決める

NIS+ テーブルには、単純なテキストファイルやマップにはない、いくつかの機能 があります。これらのテーブルは、列エントリ構造を持ち、検索パスを受け付けま す。また、これらのテーブルをリンクして、いくつかの異なる方法で構成すること もできます。さらに、独自のカスタム NIS+ テーブルを作成することもできます。 各自のドメイン用にテーブル構成を選択するときは、以下の節の内容を検討してく ださい。

- 27ページの「NIS+ テーブルと NIS マップの違い|
- 32ページの「カスタム NIS+ テーブルの使用」
- 33ページの「テーブル間の接続」

#### **NIS+** テーブルと **NIS** マップの違い

NIS+ テーブルは、様々な点で NIS マップと異なりますが、次の 2 つの相違点は、 名前空間を設計する場合に念頭においておく必要があります。

- NIS+ が使用する標準テーブルの数は NIS よりも少ない
- NIS+テーブルは、SunOS 4.x リリースでの NIS マップとは異なる方法で、/etc 内のファイルと相互運用される

#### **NIS+** 標準テーブル

17 の標準 NIS+ テーブルを検討して、各サイトの必要に応じたものかどうかを確認 してください。これらのテーブルは、表 2–5 に示してあります。表 2–6 は、 NIS マップと NIS+ テーブルの対応を示しています。

関連するテーブルの同期化については心配する必要はありません。NIS+ テーブルに は、基本的に NIS マップと同じ情報が格納されます。ただし、NIS+ テーブルで は、類似の情報が 1 つのテーブルに統合されます (たとえば、NIS+ の hosts テーブ ルには、NIS マップの hosts.byaddr と hosts.byname と同じ情報が格納されま す)。NIS+ テーブルでは、 NIS マップで使用されていた対のキー値の代わりに、列 と行が使用されます。(『*Solaris* ネーミングの設定と構成』を参照。) キー値のテー ブルには、2 つの列があり、最初の列はキー、 2 番目の列は値になります。した がって、ホスト情報などの情報を変更するときは、その情報を、ホストテーブルな

NIS+ 名前空間の設計 **27**

ど 1 か所で変更するだけですみます。関連するマップ全体の情報の整合性の維持 について注意する必要はなくなりました。

オートマウンタテーブルの新しい名前は次のとおりです。

- auto home (旧名 : auto.home)
- auto master (旧名 : auto.master)

NIS+ では、ドットを使ってディレクトリを区切るため、ドットは下線に変更されま した。テーブル名にドットを使用すると、NIS+ は名前の変換を誤ります。同じ理由 で、マシン名にドットを使用することはできません。ドットを含むマシン名は、か ならず他の名前に変更してください。たとえば、sales.alpha というマシン名は 使用できません。 sales\_alpha または salesalpha 、あるいはドットを含ま ない任意の名前に変更してください。

NIS から NIS+ への移行を行うには、NIS 自動マウンタマップのドットを下線に変 更する必要があります。また、クライアントのオートマウンタ構成ファイルでも、 同じ処理が必要です。表 2–5 を参照してください。

| $NIS_+$ $\bar{\tau}$ $ \vec{\tau}$ $\psi$ | テーブル内の情報                                              |
|-------------------------------------------|-------------------------------------------------------|
| hosts                                     | ドメイン内にあるすべてのワークステーションのネットワークア<br>ドレスとホスト名             |
| bootparams                                | ドメイン内にあるすべてのディスクレスクライアントのルート、<br>スワップ、ダンプの各パーティションの位置 |
| passwd                                    | ドメイン内のすべてのユーザーに関するパスワード情報                             |
| cred                                      | ドメインに属する主体の資格                                         |
| qroup                                     | ドメイン内のすべての UNIX ® グループのグループパスワード、グ<br>ループID、メンバ       |
| netgroup                                  | ドメイン内のワークステーションとユーザーが属するネットグ<br>ループ                   |
| mail aliases                              | ドメイン内のユーザーの mail 別名に関する情報                             |
| timezone                                  | ドメインの時間帯                                              |
| networks                                  | ドメイン内のネットワークとその標進的な名前                                 |

表 **2–5** NIS+ テーブル

#### 表 **2–5** NIS+ テーブル 続く

| $NIS_+$ $\bar{\tau}$ $ \vec{\tau}$ $\bar{\nu}$ | テーブル内の情報                          |
|------------------------------------------------|-----------------------------------|
| netmasks                                       | ドメイン内のネットワークとそれに関連するネットマスク        |
| ethers                                         | ドメイン内にあるすべてのネットワークの Ethernet アドレス |
| services                                       | ドメインで使用される IP サービスの名前とそのポート番号     |
| protocols                                      | ドメインで使用される IP プロトコルのリスト           |
| rpc                                            | ドメインで使用できる RPC サービスの RPC プログラム番号  |
| auto home                                      | ドメイン内のすべてのユーザーホームディレクトリの位置        |
| auto master                                    | オートマウンタマップ情報                      |
| sendmailvars                                   | mail ドメインを格納                      |

表 **2–6** NIS マップと NIS+ テーブルの対応表

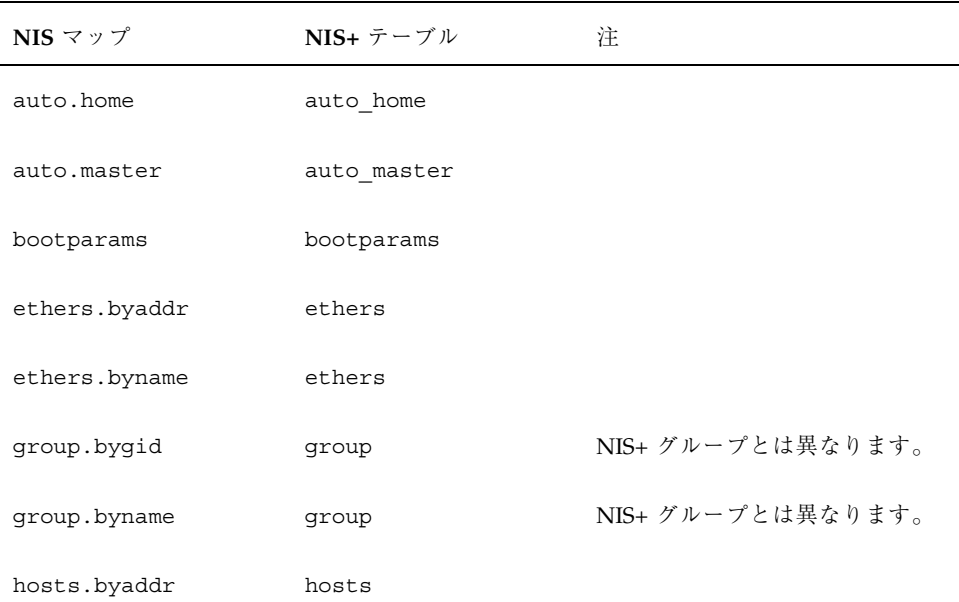

NIS+ 名前空間の設計 **29**

表 **2–6** NIS マップと NIS+ テーブルの対応表 続く

| NIS $\forall$ $\forall$ $\forall$ | NIS+テーブル     | 注    |
|-----------------------------------|--------------|------|
| hosts.byname                      | hosts        |      |
| mail.aliases                      | mail_aliases |      |
| mail.byaddr                       | mail_aliases |      |
| netgroup                          | netgroup     |      |
| netgroup.byhost                   | netgroup     |      |
| netgroup.byuser                   | netgroup     |      |
| netid.byname                      | cred         |      |
| netmasks.byaddr                   | netmasks     |      |
| networks.byaddr                   | networks     |      |
| networks.byname                   | networks     |      |
| passwd.byname                     | passwd       |      |
| passwd.byuid                      | passwd       |      |
| protocols.byname                  | protocols    |      |
| protocols.bynumber                | protocols    |      |
| publickey.byname                  | cred         |      |
| rpc.bynumber                      | rpc          |      |
| services.byname                   | services     |      |
| ypservers                         |              | 必要なし |

NIS+ には、NIS テーブルと対応しない、sendmailvars という新しいテーブルが 1 つあります。この sendmailvars テーブルには、sendmail で使用され る mail ドメインが格納されます。

#### **NIS+** テーブルは、**NIS** とは異なる方法で /etc 内のファイル と相互運用される

NIS および 他のネットワーク情報サービスが SunOS 4.x 環境の /etc 内のファイル との間で行う相互運用は、+/- 構文を使用して /etc 内のファイルによって管理さ れていました。 NIS+、NIS、DNS、および他のネットワーク情報サービスが、 Solaris オペレーティング環境の /etc 内のファイルと相互運用を行う方法は、ネー ムサービススイッチによって決まります。ネームサービススイッチは構成ファイル で、/etc/nsswitch.conf という名前ですべての Solaris オペレーティング環境の クライアントに格納されています。すべての Solaris オペレーティング環境クライア ントにある構成ファイルの nsswitch.conf は、そのクライアントの情報源を指定 します。これは、 /etc 内のファイル、DNS ゾーンファイル (ホストだけ)、NIS マップ、または NIS+ テーブルなどです。この NIS+ クライアントの nsswitch.conf 構成ファイルの例は、コード例 2–1 の簡易説明です。

コード例 **2–1** 簡易化されたネームサービススイッチファイルの例

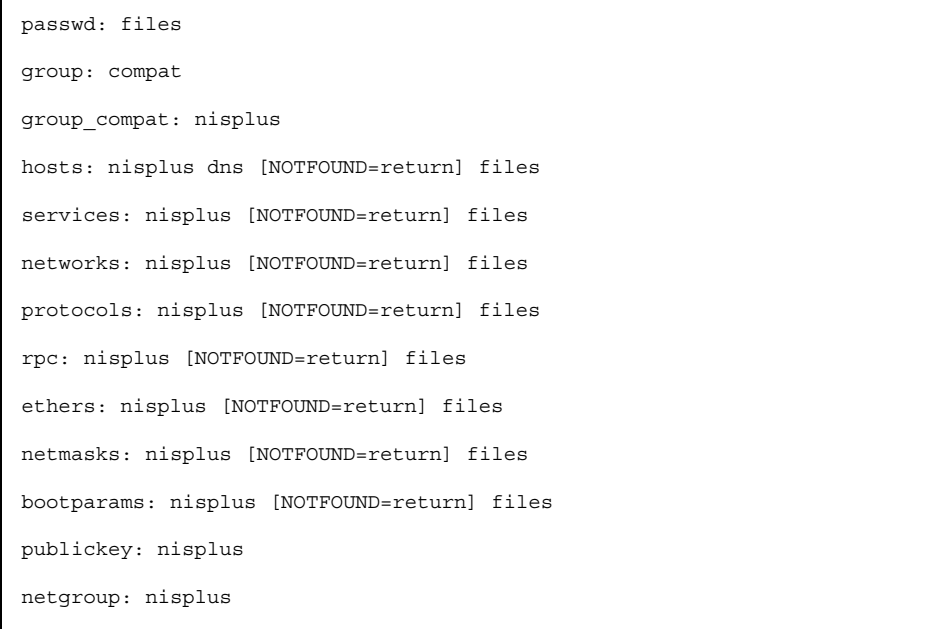

**(**続く**)**

NIS+ 名前空間の設計 **31**

automount: files nisplus

aliases: files nisplus

つまり、ほとんどのタイプの情報で、情報源はまず NIS+ テーブルであり、次に /etc 内のファイルということになります。passwd および group エントリの場 合、ネットワーク情報のソースは、ネットワークファイルか、または /etc 内の ファイルおよび /etc ファイルの +/- エントリによって表された NIS+ テーブル のいずれかとなります。

3 種類のスイッチ構成ファイルから選択するか、または独自のスイッチ構成ファイ ルを作成することができます。方法については、『*Solaris* ネーミングの管理』を参 照してください。

#### カスタム **NIS+** テーブルの使用

どの標準以外の NIS マップを使用するか、またその使用目的を決定してください。 NIS+ に変換できるか、あるいは NIS+ 標準マップと置き換えられるかを検討しま す。

アプリケーションの中には、NIS マップに依存するものがあります。これらのアプ リケーションが、NIS+ でも同様に機能するか、また混合環境で正しく機能できるか を検討します。

NIS+ でカスタムテーブルを作成するには、nistbladm を使用します。テーブル名 にはドットを使用できないことを忘れないでください。

NIS+ を使用して、独自の NIS マップをサポートできるようにしたい場合は、2 つの 列を使用するキー値テーブルを作成する必要があります。最初の列はキー、2 番目 の列は値を示します。このテーブルを作成して、NIS+ サーバーを NIS 互換モード で実行すると、NIS クライアントは機能の変更に気がつきません。

#### テーブル間の接続

NIS+ テーブルには、そのホームドメインの資源とサービスに関する情報だけが含ま れています。したがってクライアントは、別のドメインに格納された情報を検索す る際には、そのドメインの名前を指定しなければなりません。この「転送」を自動 化するには、ローカルテーブルをリモートテーブルに接続してください。NIS+ テー ブルは、次の 2 つの方法で接続することができます。

- パスを使用する方法
- リンクを使用する方法

NIS+ 名前空間で NIS クライアントを使用するときは、パスとリンクを使用して はいけません。NIS クライアントは、パスまたはリンクによって、正しい情報を検 索することができません。

#### パス

他のドメインのクライアントが、特定の NIS+ テーブル内の情報を頻繁に要求する 場合は、そのローカル NIS+ テーブルから他のドメインのテーブルへのパスを設定 することを検討してみてください。図 2–6 を参照してください。

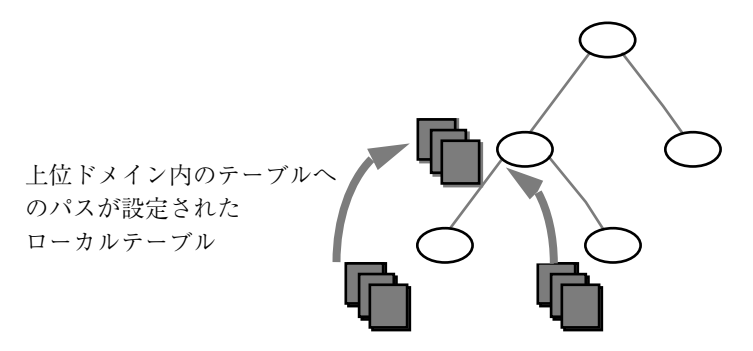

図 2–6 上位ドメイン内のテーブルへのパスを設定する

このようなパスがもたらす主な利点は 2 つあります。まず、下位ドメインのク ライアントが、別のテーブルを明示的に検索しなくてもすみます。さらに、上位ド メインの管理者があるテーブルで変更を行い、その変更を他のドメインのクライア ントに見えるようにすることができます。ただし、このようなパスを設定すると、 性能が低下します。特に検索がうまくいかないと、性能に影響が出ます。これは、 NIS+ サービスで、1 つのテーブルではなく 2 つのテーブルを検索しなければなら ないためです。パスを使用すると、テーブル検索も、他のドメインの利用状況に依 存することになります。この依存によって、ドメインの実質の利用度が低下する可

NIS+ 名前空間の設計 **33**

能性があります。このような理由から、パスは、他に問題を解決する手段がない場 合に限って使用するようにしてください。

mailhost (mail ホスト) は、別名として使用されることが多いため、特定の mailhost に関する情報を検索する必要がある時は、検索パスに完全指定名 (たとえば、 mailhost.sales.com. など) を使用する必要があることに注意してください。 そうしないと、 NIS+ は、検索したすべてのドメインで見つかった mailhost をすべ て返します。

パスをローカルテーブルに設定するには、nistbladm コマンドに −p オプションを 付けて使用します。テーブルのパスを変更するには、テーブルオブジェクトへの変 更アクセス権がなければなりません。テーブルの検索パスを調べるに

は、niscat -o コマンドを使用してください (テーブルへの読み取りアクセス権が 必要です)。

#### リンク

テーブル間にリンクを設定すると、パスと同様の効果が生じますが、リンクでは 1 つのテーブル、つまりリモートテーブルの検索だけが行われる点が異なります。検 索パスでは、 NIS+ はまずローカルテーブルを検索し、うまくいかなかった場合に のみリモートテーブルを検索します。リンクでは、検索は、リモートテーブルに対 して直接行われます。実際には、リモートテーブルがローカルテーブルと置き換わ ります。 リンクを設定すると、下位ドメインが、独自のテーブルを管理しなくて も、上位ドメインの情報を使用することができます。

リンクを作成するには、nisln コマンドを使用してください。また、テーブルオブ ジェクトに対する変更権が必要です。

パスを使用するか、またはドメイン内の NIS+ テーブルをリンクするかを決定する のは、容易ではありません。この決定を行う際の基本的な方針をいくつか、次に示 しておきます。

- すべてのドメインに、すべての標準テーブルへのアクセス権がなければなりませ ん。
- 内容の更新が多く、またアクセス頻度が高いデータは、階層の下位に位置してい なければなりません。このようなデータは、最も使用頻度の高い場所の近くに置 くようにしてください。
- いくつかのドメインが使用するデータは、階層内の上位に位置していなければな りません。ただし、それらのドメインを独立した状態にしておく必要がある場合 は除きます。

- データの格納場所が階層の下位であればあるほど、自立的な管理は容易になりま す。
- NIS+ クライアントだけが、パスおよびリンクで接続されたテーブルを見ること ができます。NIS クライアントは、これらのテーブルを見ることができません。

図 2–7 は、以上の方針をまとめたものです。

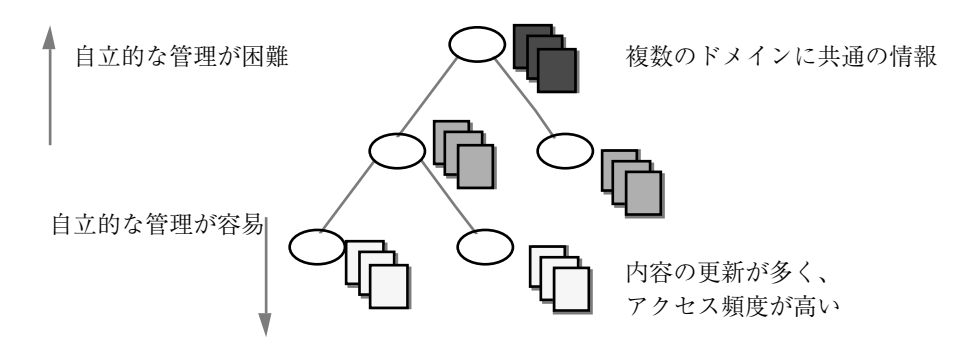

図 2–7 NIS+ 階層での情報の配布

## ユーザー名とホスト名の重複の解決

NIS+ は、要求が実行された場合に、その主体が人間なのかワークステーションなの かを区別できません。したがって、すべてのユーザー名は、同一の名前空間におけ るマシン名と違うものでなければなりません。すなわち、一定の名前空間において は、ユーザーがマシン名と同じユーザー名を持つことができず、またユーザー ID と同じマシン名を付けることもできません。

たとえば、NIS 環境ではローカルマシンの名前が irina の場合も、ユーザーは irina というログイン名を使用できます。このユーザーのネットワークアドレス は、irina@irina となります。これは、NIS+ 環境では成立しません。サイトを NIS+ に変換する場合、ユーザーがログイン名を変更するか、あるいはユーザーのマ シン名を変更する必要があります。同一のユーザー名とマシン名が存在する場合、 その名前を持つマシンが同じ名前のユーザーに属していない場合でも問題となりま す。次に示す例は、NIS+ では無効となる重複する名前の例です。

- 同一名前空間における jane@jane
- 同一名前空間における patna@peshawar と rani@patna

NIS+ 名前空間の設計 **35**

この問題の一番の解決方法は、/etc 内のファイルすべてと NIS マップ をチェックし てから、 NIS+ テーブルを生成することです。重複している名前を見つけた場合 は、ログイン名ではなくマシン名を変更し、後でマシンの元の名前の別名を作成し てください。

<sup>第</sup> **3** <sup>章</sup>

# **NIS+** セキュリティ方法の選択

この章では、名前空間のセキュリティに関する選択を行うための一般的な指針と推 奨事項を示します。

- 37ページの「NIS+ セキュリティの影響について理解する|
- 40ページの「資格を選択する」
- 41ページの「セキュリティレベルを選択する」
- 41ページの「パスワード有効期限の基準、原則、および規則を確立する」
- 42ページの「NIS+ グループの計画」
- 43ページの「NIS+ グループとディレクトリへのアクセス権の計画」
- 45ページの「NIS+ テーブルのアクセス権の計画」

#### **NIS+** セキュリティの影響について理解する

NIS+ には、NIS にはなかったセキュリティが備わっているため、さらに多くの管理 作業が必要になります。chkey、keylogin、または keylogout の手順の実行に慣 れていないユーザーにも、より多くの作業が要求されることがあります。さらに、 NIS+ によって提供される保護は、完璧に安全というものではありません。十分な計 算能力と知識があれば、Diffie-Hellman 公開鍵暗号システムを破ることができます。

192 ビットを超える Diffie-Hellman 鍵を使用すると、NIS+ セキュリティが大幅に向 上します。ただし、鍵が長くなるにつれて認証に必要な時間が長くなるため、性能 が低下する可能性があります。

**37**

注 **-** nisauthconf を使用して、この種類の Diffie-Hellman 鍵を設定します。長い 鍵の使用については、nisauthconf(1M) を参照してください。

また、キーサーバープロセスによって格納された秘密鍵は、資格を持つ、ルート以 外のユーザーがログアウトしても、そのユーザーが keylogout によってログアウ トしないかぎり、自動的に削除されません。セキュリティは、ユーザーが keylogout(1) によってログアウトしたとしても、完全ではありません。これは、 セッションキーが、その期限が切れるか、または再初期化されるまで、有効なため です。(詳細については keylogout(1) のマニュアルページを参照してください。) ルートキーは、keylogin −r によって作成されて、/etc/.rootkey に格納されま すが、これは .rootkey ファイルが明示的に削除されるまで残ります。スー パーユーザーは keylogout(1) を使用することができません。しかしそれでも、 NIS+ は、NIS よりもはるかに安全です。

#### **NIS+** セキュリティがユーザーに与える影響

NIS+ セキュリティを使用すると、NIS+ から取得する情報の信頼性が向上し、情報 への不正なアクセスを防げるため、ユーザーにとって有益です。ただし、NIS+ セ キュリティを使用するには、ユーザーは、セキュリティに関する若干の知識を習得 して、2、3 の管理手順を実行しなければなりません。

NIS+ ではネットワークログインが必要ですが、ユーザーがさらにキーログインを実 行する必要はありません。これは、クライアントが正しく設定されていれ ば、login コマンドにより、そのクライアントのネットワーク鍵が自動的に取得さ れるためです。クライアントは、そのログインパスワードと SecureRPC パスワード が同じであれば、正しく設定されます。ユーザー ルート の秘密鍵は、通 常、/etc/.rootkey ファイルで入手することができます (潜在的なセキュリティの 問題として前述しました)。NIS+ ユーザーのパスワードと資格が、 passwd コマン ドによって変更されると、そのユーザーの資格情報も自動的に変更されます。

- NIS+ マシンのローカルの root パスワードを変更するには、passwd コマンドを 実行します。
- root の資格を変更するには、chkey コマンドを実行します。

ただし、ユーザーがそのネットワークパスワードだけでなく、ローカルの /etc/passwd ファイルのパスワードも管理できて、これらのパスワードがネッ トワークパスワードと異なる場合、ユーザーは login を実行するたびに keylogin

を実行しなければなりません。この理由は、『*Solaris* ネーミングの管理』のセキュ リティに関する章に説明されています。

#### **NIS+** セキュリティがシステム管理者に与える影響

Solaris オペレーティング環境は、認証のための DES 暗号機構を備えているため、 セキュリティ保護操作を必要とするシステム管理者は、別に暗号キットを購入する 必要がありません。ただし、システム管理者は、ユーザーに、passwd コマンドと passwd −r コマンドを使用する方法と、これらのコマンドをいつ使用するかを指示 する必要があります。

また、セキュリティを強化した NIS+ 名前空間の設定は、通常の名前空間の設定よ りも複雑です。この複雑さは、名前空間の設定に必要なステップが多いことだけで はなく、すべての NIS+ 主体に対するユーザーの資格とマシンの資格を作成して管 理しなければならないということに原因があります。管理者

は、パスワードとホストのテーブルから不要なアカウント情報を削除するのと同様 に、不要な資格を削除する必要があります。また、管理者は、サーバーの公開鍵が 変更された場合、nisupdkeys を使用して、名前空間全体の鍵も変更しなければな りません。さらに管理者は、他のドメインからこのドメインへのリモートログイン を望んだり、NIS+ への認証されたアクセスを望むユーザーに対して、LOCAL 資格 を追加しなければなりません。

#### **NIS+** セキュリティが移行の計画に与える影響

NIS+ セキュリティの利点と管理上の要件をよく理解したら、NIS+ セキュリティ を、移行中または移行後のどちらで実装するかを決める必要があります。NIS 互換 モードで、ドメイン内のサーバーの一部またはすべてを操作している場合でも、完 全な NIS+ セキュリティを使用するようお薦めします。(ドメイン内のすべてのサー バーが同じ NIS 互換モードを使用しているのが、望ましい状態です。) ただし、こ れには管理の手間が非常にかかります。簡単な方法としては、NIS 互換セキュリ ティによって NIS+ サーバーと名前空間を設定し、NIS+ クライアントの資格は作成 しないことです。ただし、管理者とサーバーには、やはり資格が必要です。NIS+ ク ライアントは、NIS クライアントとともに、未認証カテゴリに割り当てられます。 これにより、学習と設定の作業は軽減されますが、次のような欠点があります。

■ ユーザーは、NIS+ テーブルを更新できなくなります ただし、ログインパスワー ドの変更は可能です (ただしSolaris 2.5 以降のリリースの場合だけ)。

NIS+ セキュリティ方法の選択 **39**

■ ユーザーは、ネームサービス情報が、認証された NIS+ サーバーのものかどうか を確認できなくなります。

#### 資格を選択する

NIS+ には、LOCAL と DES という 2 つの種類の資格があります。

注 **-** このマニュアルでは、「DES 資格」という用語は、拡張 640 ビット Diffie-Hellman 鍵と、オリジナルの 192 ビット Diffie-Hellman (デフォルト) 鍵の長 さについて使用します。 cred テーブルでは、拡張鍵は DES キーワードではな く、DH640-0 のような着信先を使用します。長い鍵の使用について は、nisauthconf(1M) を参照してください。

どの NIS+ 主体も、これらの資格のうち少なくとも 1 つを必要とします。名前空間 がセキュリティレベル 2 (デフォルト) で管理されているときは、すべての NIS+ 主 体 (クライアント) は、そのホームドメインに、DES 資格がなければなりません。ま た、すべてのユーザー (ワークステーションではなく) は、そのホームドメインと、 ログインアクセスが必要な他のすべてのドメインに、LOCAL 資格がなければなり ません。

名前空間の資格の必要を調べるには、次のことを検討してください。

- 主体の種類
- 資格の種類

NIS+ の主体になれるのは、ユーザーか、クライアントワークステーション上のスー パーユーザーです。図 3–1 を参照してください。

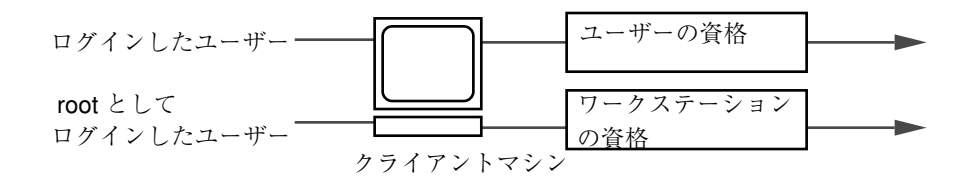

図 3–1 NIS+ の主体

作成する必要がある資格を決めたら、その資格の対象となる主体の種類を確認して ください。たとえば、NIS+ クライアントを nisclient によって設定した場合 は、ワークステーションとユーザーの両方に資格を作成することになります。ユー

ザーの資格を作成しないと、そのユーザーには、未認証クラスに許可されたアクセ ス権しか与えられません。意図してそのように名前空間を設定している場合は、こ の設定は十分正しく機能します。しかし、未認証クラスにアクセス権を何も与え ていないと、ユーザーはその名前空間を使用することができません。

### セキュリティレベルを選択する

NIS+ はセキュリティレベル 2 で実行されるように設計されており、このレベルがデ フォルトです。セキュリティレベルの 0 および 1 は、テストとデバッグの目的にの み用意されています。実際にユーザーが存在しているネットワーク (operational network) は、レベル 2 以外で運用しないでください。NIS+ のセキュリティレベル の詳細については、『*Solaris* ネーミングの管理』を参照してください。

# パスワード有効期限の基準、原則、および規則を 確立する

パスワードの有効期限は、ユーザーに対し定期的にパスワードを変更させる仕組み です。パスワードの有効期限については、次の設定が可能です。

- 次にパスワードを変更するまでに使用可能な日数を指定する。
- パスワードが変更 (設定) されてから、次の変更が可能になるまでの日数を指定す る。
- パスワードが有効期限に達する前の一定の日数、警告メッセージを表示するよう 指定する。
- アカウントが使用可能な最大日数の指定。そのアカウントに対し、ログインの ないままその日数が経過すると、ユーザーのパスワードはロックされます。

様々な最大日数や期間に到達していても、それまでにすでにログインしているユー ザーは、上記の機能には影響されないことを覚えておいてください。これらのユー ザーは、通常どおりに作業を継続できます。パスワード有効期限に関する制限と動 作は、ユーザーがログインした場合、および次の操作のうちの 1 つを実行した場合 のみ実行されます。

- login
- **rlogin**

NIS+ セキュリティ方法の選択 **41**

- **s** telnet
- ftp

パスワード有効期限のパラメータは、ユーザー単位を基本として適用されます。ま た、ユーザーごとに異なるパスワード有効期限を設定できます。さらに、個別に有 効期限を設定したユーザー以外のすべてのユーザーに適用される、一般的なデフォ ルトのパスワード有効期限パラメータを設定できます。

NIS+ の名前空間を計画する場合、実装したいパスワード有効期限の機能と指定し たいデフォルト値を決定してください。パスワードの有効期限についての詳細は、 『*Solaris* ネーミングの管理』のパスワードに関連する章を参照してください。

### **NIS+** グループの計画

NIS+ は、NIS にはない新しい種類のグループをネームサービス管理に導入します。 NIS+ グループは、NIS+ アクセス権を一度にいくつかの NIS+ 主体に与える手段と してだけ使用します。またこれは、NIS+ の承認にだけ使用します。

NIS+ グループは、アクセス権が基準を置いている、4 つの承認クラスのうちの 1 つ です。4 つの承認クラスは次のとおりです。

- 所有者 NIS+ のオブジェクトにはすべて、単独のユーザーである所有者が1人 存在します。所有者は、通常オブジェクトの作成者ですが、所有権を他のユー ザーへ移すことができます。
- グループ ユーザーの集合に所定の NIS+ のアクセス権を与える目的で付けられ たグループ名の元に集められたユーザーの集合。
- その他 認証されたすべてのユーザー。すなわち、有効な DES 資格を持つユー ザーのこと。定義によれば、オブジェクトの所有者およびオブジェクトのグルー プのメンバは、それぞれの資格が有効である限り、その他クラスの一部でもあ る。
- 未認証 有効な DES 資格を持たない者。他のクラスのメンバーの資格が、無効 である、失われている、破損している、または見つからないのいずれかの場合、 そのユーザーは未認証クラスに分類される。

NIS+ スクリプトにより、アクセス権を与える目的で作成されたデフォルトのグルー プ名は、*admin* グループです。また、別の名前を付けて別のグループを作成するこ とも、別のグループに別の NIS+ オブジェクトを割り当てることもできます。

あるオブジェクトグループのメンバユーザーには、そのオブジェクトに特定の変更 を行うパーミッションのような特権があります。たとえば、admin グループに何人 かの見習い管理者を追加し、パスワードとホストのテーブルだけを変更できるが、 他のテーブルは変更できないようにすることができます。admin グループを使用す ると、管理作業を、階層全体のスーパーユーザーだけに行わせるのではなく、多数 のユーザーに分散させることができます。NIS+ admin グループには、NIS 互換モー ドでドメインを管理している場合でも、そのメンバのために作成された資格がなけ ればなりません。これは、認証を受けたユーザーだけが、NIS+ テーブルを変更する パーミッションを持つためです。

必要な資格の種類を確認したら、名前空間に必要なアクセス権を選択する必要があ ります。この作業を容易にするには、まずいくつの管理用のグループが必要かを決 めます。複数のグループに異なる権利を割り当てたい場合は、独立したグループを 使用すると便利です。通常、グループはドメイン別に作成します。各ドメインに は、admin グループが 1 つだけなければなりません。

## **NIS+** グループとディレクトリへのアクセス権の 計画

主体をグループに配置したあと、名前空間のオブジェクトによって、他のカテゴリ の主体 (未認証、所有者、グループ、その他) だけでなく、これらのグループに許可 されるアクセス権の種類を決めます。これらの割り当てを事前に決めておくと、一 貫性のあるセキュリティの方針を確立するうえで役立ちます。

表 3–1 に示すように、NIS+ では名前空間の各オブジェクトに対してデフォルトのア クセス権を提供します。

| オブジェクト                      | 未認証       | 所有者  | Group | その他 |
|-----------------------------|-----------|------|-------|-----|
| ルートディレクトリオブジェクト             | $r - -$   | rmcd | rmed  |     |
| ルート以外のディレクトリオブ<br>ジェクト      | $r$ - - - | rmed | rmed  |     |
| groups_dir ディレクトリオブジェ<br>クト | $r$ - - - | rmcd | rmed  |     |

表 **3–1** NIS+ オブジェクトへのデフォルトのアクセス権

NIS+ セキュリティ方法の選択 **43**

表 **3–1** NIS+ オブジェクトへのデフォルトのアクセス権 続く

| オブジェクト                    | 未認証    | 所有者    | Group     | その他    |
|---------------------------|--------|--------|-----------|--------|
| org_dir ディレクトリオブジェクト r--- |        | rmcd   | rmcd      | r---   |
| $NIS_+$ グループ              |        | rmcd   | $r - - -$ | r---   |
| $NIS_+$ テーブル              | varies | varies | varies    | varies |

デフォルトのアクセス権を使用するか、または独自のアクセス権を割り当てること ができます。独自のアクセス権を割り当てるときは、名前空間内のオブジェクトが どのようにアクセスされるかをよく考える必要があります。未認証クラスは、NIS+ クライアントからのすべての要求から構成されており、その要求は認証されていて もいなくても構わない、ということに注意してください。その他のクラスは、NIS+ クライアントからの認証を受けているすべての要求から構成されます。したがっ て、認証されていない要求に対し、名前空間へのアクセス権を与えたくなければ、 未認証クラスへのアクセス権を割り当てず、その他のクラスだけを割り当てます。 一方で、いくつかのクライアントが、たとえばアプリケーションを通して、認証さ れていない読み取り要求を出すことが予測されるときは、未認証クラスに読み取り 権を割り当てる必要があります。NIS クライアントを NIS 互換モードでサポートし たい場合は、未認証クラスに読み取り権を割り当てなければなりません。

また、各種の名前空間オブジェクトが、最初に指定した NIS+ グループに割り当てる 権利についても検討してください。名前空間の管理方法によって、利用できるアク セス権の一部またはすべてを、このグループに割り当てることができます。マスタ サーバー上のユーザー root を、admin グループの所有者にするようお薦めします。 admin グループには、ルートドメインのオブジェクトに対する作成権と削除権が必 要です。1 人の管理者にだけ、ルートドメインを作成、変更させたい場合は、その 管理者だけを admin グループに所属するようにしてください。グループには、いつ でもメンバを追加することができます。設定を行う管理者が何人かいる場合は、そ の管理者をすべてグループに追加して、そのグループにすべての権利を割り当てて ください。その方が、所有者を切り替えたり元に戻したりするよりも簡単です。

オブジェクトの所有者にはすべての権利が与えられていなければなりません。ただ し、グループにすべての権利が与えられていれば、このことはさほど重要ではあり ません。すべての権利を所有者にだけ与えると、名前空間のセキュリティ保護はよ り安全なものになります。しかし、管理グループにすべての権利を与えた方が管理 は容易です。

## **NIS+** テーブルのアクセス権の計画

NIS+ テーブル以外の NIS+ オブジェクトは主に構造として存在するものですが、 NIS+ テーブルは、種類の異なるオブジェクトであり、情報を伝えるものです。 NIS+ テーブルへのアクセスは、すべての NIS+ 主体と、これらの主体に代わって実 行されるアプリケーションで必要とされます。このため、NIS+ へのアクセス要件は 若干異なります。

表 3–2 は、NIS+ テーブルに割り当てられるデフォルトのアクセス権を示していま す。列が、テーブルの権利以外の権利を持つ場合は、それらの権利も示していま す。テーブルとエントリのレベルの権利は、nischmod コマンドによって変更する ことができます。また、列レベルの権利は、nistbladm -u コマンドによって変更 することができます。47ページの「暗号化されているパスワードフィールドの保護」 には、テーブル権利を変更して異なる要求に応える方法の一例を示してあります。

表 **3–2** NIS+ テーブルと列のデフォルトのアクセス権

| テーブル / 列                                    | 未認証                | 所有者         | グループ その他    |           |
|---------------------------------------------|--------------------|-------------|-------------|-----------|
| hosts テーブル                                  | $r$ ---            | rmcd        | rmcd        | $r$ – – – |
| bootparams $\bar{\tau} - \vec{\tau} \, \nu$ | $r - -$            | rmcd        | rmcd        | $r$ – – – |
| passwd テーブル                                 | $\sim$ $ \sim$ $-$ | rmcd        | rmcd        | $r$ – – – |
| ユーザー名 (name) 列                              | $r$ - - -          | $- - - - -$ |             |           |
| パスワード (passwd) 列                            | $\sim$ $   -$      | $-m - -$    | $- - - - -$ | $- - - -$ |
| ユーザー ID (uid) 列                             | $r$ – – –          | $- - - - -$ | $- - - - -$ |           |
| グループ ID (gid) 列                             | $r$ - - -          | $- - - - -$ |             |           |
| GCOS (gcos) 列                               | $r$ – – –          | $-m--$      | $- - - - -$ |           |
| ホームディレクトリ<br>(home) 列                       | $r$ - - -          |             |             |           |
| ログインシェル (shell) r---<br>列                   |                    |             |             |           |

NIS+ セキュリティ方法の選択 **45**

| テーブル / 列                                   | 未認証         | 所有者         | グループ        | その他         |
|--------------------------------------------|-------------|-------------|-------------|-------------|
| シャドー (shadow) 列                            | ----        | ----        | ----        | ----        |
| group $\bar{\tau} - \vec{\tau} \, \nu$     | $- - - - -$ | rmcd        | rmcd        | $r$ - - -   |
| 名前 (name) 列                                | $r$ - - -   | $- - - -$   | $- - - - -$ | $- - - -$   |
| パスワード (passwd) 列                           | $- - - -$   | $-m - -$    | $- - - -$   | ----        |
| グループ ID (gid) 列                            | $r$ - - -   | $- - - -$   | $- - - -$   | $- - - -$   |
| メンバ (members) 列                            | $r$ - - -   | $-m-$       | $- - - -$   | $- - - -$   |
| cred テーブル                                  | $r$ - - -   | rmcd        | rmcd        | $r$ - - -   |
| cname 列                                    | $- - - -$   | $- - - -$   | $- - - -$   | $- - - -$   |
| auth_type 列                                | $- - - -$   | $- - - - -$ | $- - - - -$ | $- - - -$   |
| auth_name 列                                | ----        | $- - - -$   | $- - - - -$ | $- - - -$   |
| public_data 列                              | $- - - -$   | $-m - -$    | $- - - - -$ | $- - - - -$ |
| private_data 列                             | $- - - - -$ | $-m - -$    | $- - - - -$ | $- - - -$   |
| networks テーブル                              | $r$ - - -   | rmcd        | rmcd        | $r$ - - -   |
| netmasks テーブル                              | $r$ - - -   | rmcd        | rmcd        | $r$ - - -   |
| ethers $\bar{\tau} - \vec{\tau} \, \nu$    | $r$ - - -   | rmcd        | rmcd        | $r$ - - -   |
| services テーブル                              | $r$ - - -   | rmcd        | rmcd        | $r$ - - -   |
| protocols $\bar{\tau} - \vec{\tau} \, \nu$ | $r$ - - -   | rmcd        | rmcd        | $r$ - - -   |
| rpc テーブル                                   | $r$ - - -   | rmcd        | rmcd        | $r$ - - -   |

表 **3–2** NIS+ テーブルと列のデフォルトのアクセス権 続く

表 **3–2** NIS+ テーブルと列のデフォルトのアクセス権 続く

| テーブル / 列                                   | 未認証       | 所有者  | グループ その他 |           |
|--------------------------------------------|-----------|------|----------|-----------|
| auto_home $\bar{\tau} - \vec{\tau} \, \nu$ | $r - - -$ | rmcd | rmed     | r---      |
| auto master $\bar{\tau} - \bar{\tau} \nu$  |           | rmcd | rmcd     | $r$ – – – |

注 **-** NIS 互換ドメインは、テーブルオブジェクトレベルの passwd テーブルに、未 認証クラスの読み取り権を与えます。

### 暗号化されているパスワードフィールドの保護

表 3–2 を見るとわかるように、passwd テーブルを除くすべてのテーブルで、未認 証クラスに読み取り権が与えられています。NIS+ テーブルは、未認証クラスの読み 取りアクセス権を与えます。これは、NIS+テーブルにアクセスする必要がある多く のアプリケーションが、認証されていないクライアントとして実行されるためで す。ただし、passwd テーブルに対して同じことを行うと、暗号化されているパ スワードの列が、認証されていないクライアントに公開されてしまいます。

表 3–2 に示す構成は、NIS 互換ドメインに対するデフォルトのアクセス権です。 NIS 互換ドメインは、passwd 列に、未認証クラスの読み取りアクセス権を与えな ければなりません。これは、NIS クライアントが認証されておらず、未認証クラス の読み取りアクセス権を与えないと、その passwd 列にアクセスできないためで す。したがって、NIS 互換ドメインでは、パスワードが暗号化されていても、復号 化されやすい状態にあります。パスワードを、所有者以外には読めないようにし ておくと、より安全になります。

標準の NIS+ ドメイン (NIS 互換ではない) には、さらに別のレベルのセキュリティ があります。 nissetup によって提供されるデフォルトの構成では、列ごとに制御 する方法で、passwd 列を未認証ユーザーから保護しますが、passwd テーブルの残 りの部分に対するアクセス権は与えられます。テーブルレベルでは、未認証の主体 に読み取りアクセス権はありません。列レベルでは、passwd 列を除くすべての列 への読み取りアクセス権があります。

NIS+ セキュリティ方法の選択 **47**

エントリ所有者が、パスワード列に対するアクセス権を取得する方法について説明 します。エントリ所有者は、各自のエントリに対する読み取り権と変更権の両方を 持ちます。エントリ所有者は、その他のクラスのメンバになることによって、読み 取り権を取得します (テーブルレベルでは、その他のクラスに読み取り権があること に注意してください)。また、エントリ所有者は、列レベルでの明示的な割り当て によって、変更権を取得します。

テーブルの所有者とエントリの所有者は、同じ NIS+ 主体であることはほとんどな く、また同じである必要もないことに注意してください。したがって、所有者に テーブルレベルの読み取り権があっても、特定のエントリの所有者に読み取り権 があるということではありません。

前に述べたように、これは、Solaris 2.3 リリース以降のデフォルト設定です。テー ブル、エントリ、列それぞれのレベルでのセキュリティの詳細については、 『*Solaris* ネーミングの管理』を参照してください。

<sup>第</sup> **4** <sup>章</sup>

# **NIS** 互換モードの使用方法

この章では、 NIS 互換モードについての概略を説明し、さらに NIS 互換モードで NIS+ を実行するときに発生する問題についても詳しく説明します

- 49ページの「NIS 互換モード」
- 50ページの「NIS 互換になるドメインを選ぶ」
- 51ページの「NIS 互換サーバーの構成を決める」
- 52ページの「サービス間で情報を転送する方法を決める」
- 54ページの「DNS 転送を実装する方法を決める」
- 55ページの「Solaris 1、Solaris 2、Solaris 7 における NIS コマンドと NIS+ コマン ドの比較」
- 61ページの「NIS 互換モードのプロトコルサポート」

## **NIS** 互換モード

NIS と平行して NIS+ を実行するかどうか、実行する場合にはその方法、および停 止する時を決定するのは、おそらくユーザーが直面する最も難しい移行問題の 1 つ でしょう。 NIS+ には、 NIS といっしょに使用できる機能がいくつかありますが、 中でも NIS 互換モードという機能があります。

NIS 互換モードを使用する計画がある場合、 NIS 互換モードで利用できる基本的な 利点を考えておく必要があります。 NIS クライアントにはまったく変更を行う必要 はありません。基本的な欠点は、完全な NIS+ セキュリティと階層を利用できない ことと、クライアントのドメイン名を変更する必要があることです。

**49**

図 4–1 は、NIS だけの名前空間から、NIS と NIS+ の両方の要求に応じる名前空間 に変換する方法を示しています。

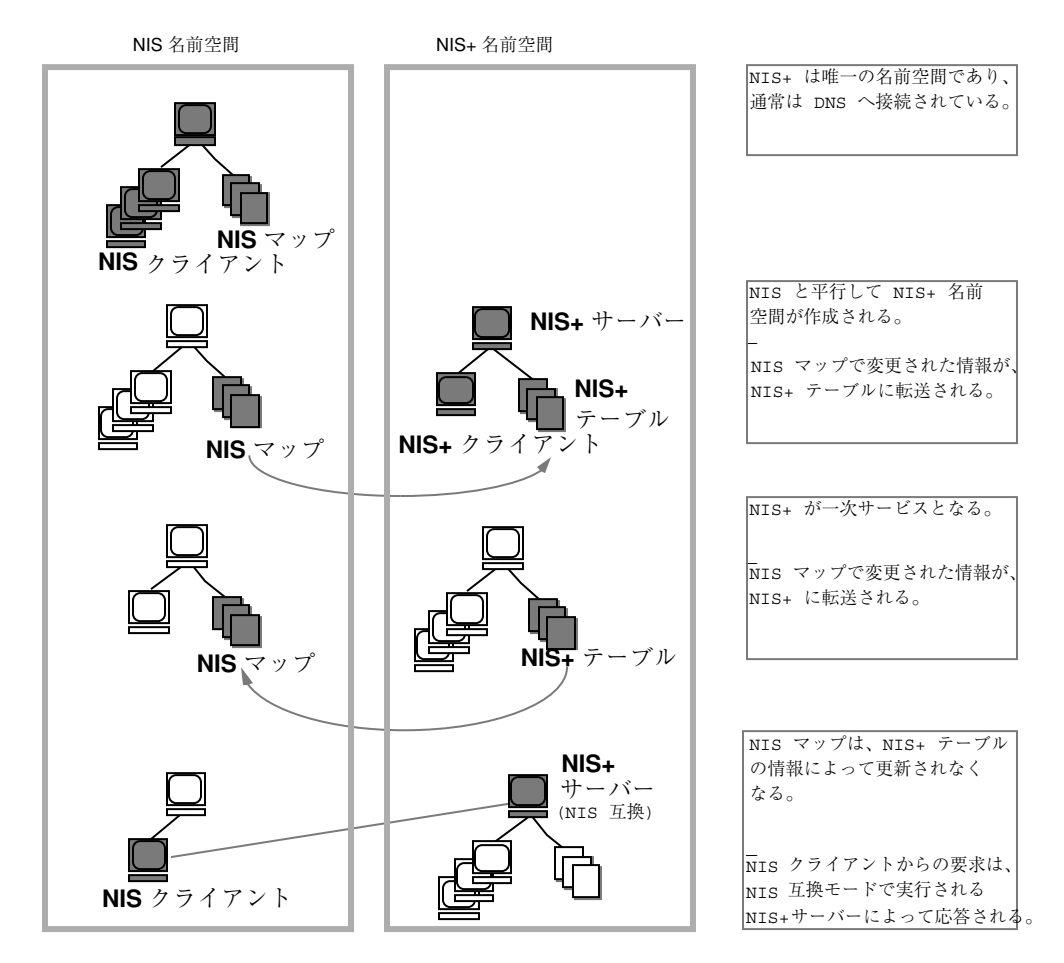

図 4–1 図 4-1 NIS 互換モードへの移行

# **NIS** 互換になるドメインを選ぶ

NIS クライアントのリストを作成して、それらを最終的な NIS+ ドメインにグルー プ化してください。NIS 互換モードで管理される NIS+ ドメインの名前が、その NIS クライアントの元の NIS ドメインと異なる場合は、NIS クライアントのドメイ

ン名を、NIS 互換の NIS+ サーバーによってサポートされる NIS+ ドメインの名前に 変更しなければなりません。

まず、NIS は間違いなく一次サービスです。情報共有の複雑さに慣れれば、NIS+ を 一次サービスに移行する計画を立てることもできます。NIS+ ユーザーは、主な NIS ドメインと新しい NIS+ ドメインを切り替える機能を必要とする場合がありま す。nisclient スクリプトを使用すると、バックアップファイルが作成されると き、この切り替えを行うことができます。

## **NIS** 互換サーバーの構成を決める

NIS+ サーバーの要件を考慮した上で、各自の NIS サーバーについて判断を行いま す。最終的に、それらのサーバーを NIS+ サービスに使用する場合は、それらを NIS+ で推奨されるものに変更します。どの NIS サーバーを使用してどの NIS+ ド メインを、またどの機能 (マスタか複製か) でサポートするかを明らかにします。 NIS+ サーバーは、それらがサポートするドメインよりも上位のドメインに属するこ とを忘れないでください (ルートドメインサーバーは例外です)。NIS+ サーバーは、 そのサービス対象となるドメインに属さないため、ドメインに依存する情報を必要 とする他のサービスに、そのマシンを使用することはできません。

可能であれば、NIS+ サーバーマシンは、NIS+ にだけ使用するようにしてくだ さい。この構成では、DNS ネームサービス、ブートサーバー、ホームディレクト リ、NFS サーバーなどの他のネットワークサービスを、NIS+ ではないサーバーマ シンに転送しなけれならない可能性があります。

サイトの多くで、NIS サーバーは、NFS サーバー、計算サーバー、rlogin サー バー、mailhost サーバーなど、複数の役割を果たします。NIS サーバーは、そのク ライアントと同じ情報を使用してその名前を解決するため、他のサービスも提供す ることができます。12ページの「ドメインの階層」 で説明したように、ルートド メインを除くすべての NIS+ サーバーが、それがサービスを提供するドメインより も上位のドメインに存在します。したがって、NIS+ サーバー上ではネームサービス を利用しなければならないサービスを実行しないようにするか、あるいは nsswitch.conf のファイルのような他の手段を使用して、これと同じ情報を取得 してください。この問題は、階層がない場合には起こりません。この場合、NIS+ ルートサーバーは、そのサービス対象のドメイン内に存在します。NIS+ サーバーの 資源の要件は、NIS サーバーの要件よりも大きいため、NIS+ とともに他のサービス を実行しないようにしてください。

NIS 互換モードの使用方法 **51**

Solaris 以外のマシンがネットワーク上にある場合は、NIS 互換モードで NIS+ サー バーを引続き使用することも、このようなマシンをすべて独自のドメインに移動さ せることもできます。Solaris 以外のマシンをすべて、1 つのサブネットに移動する と、NIS 互換クライアントの場合と同様に、同じサブネットに NIS+ サーバーがな ければならないという制約をなくすことができます。これにより、ドメインに必要 な複製サーバーの数が減ります。

### サービス間で情報を転送する方法を決める

情報を同期させるには、一方の名前空間がもう一方の名前空間に従属する関係にな るようにしてください。まず、NIS 名前空間を「主」とします。この場合、NIS マップを変更すると、次にその変更内容を「従」である NIS+ テーブルに反映しま す。したがって、NIS 名前空間がマスタデータベースになります。

NIS 互換モードの NIS+ サーバーは、標準の NIS マップをサポートします。これら のマップの完全なリストは、ypfiles(4) のマニュアルページの注意事項の節にあり ます。ただし、マップのサポートにはいくつかの制約があります。NIS+ サーバー は、ネットグループマップに対する ypmatch 要求には応じますが、逆マップに対 する要求には応じません。また、ypcat などのネットグループマップの表示要求を サポートしません。passwd.adjunct マップもサポートしません。

最終的には NIS+ 名前空間が「主」になります。この場合は、NIS+ テーブルで変更 を行って、それを NIS マップにコピーします。

NIS+ コマンドの nisaddent と NIS+ スクリプトの nispopulate を使用する と、表 4–1 に示すように、NIS マップと NIS+ テーブルの間で、情報を転送するこ とができます。

表 **4–1** パスワードテーブルでの情報変更のためのコマンド

| $NIS_{\pm}$ コマンド            | 説明                                                                                                    |
|-----------------------------|----------------------------------------------------------------------------------------------------|
| /usr/lib/nis/nisaddent -y   | ypxfr を実行して、NIS サーバーからローカル<br>ディスクヘマップを転送した後で、NIS マップか<br>ら NIS+ テーブルへ情報を転送する。標進以外の<br>NIS マップは、情報がキーと値のペアになってい<br>れば、NIS+ テーブルに転送できる。複数列のマッ<br>プは転送されない。 |
| /usr/lib/nis/nisaddent -d   | NIS+ テーブルからファイルへ情報をコピーす<br>る。この情報は、標準 NIS ユーティリティを使っ<br>て、さらに NIS マップに転送することができる。                                                                         |
| /usr/lib/nis/nispopulate -Y | NIS マップから NIS+ テーブルへ情報を転送する。                                                                                                    |

Solaris 2.5 より前のリリースの NIS+ のバージョンでは、ユーザーのパスワード情報 が /etc 内のファイル、NIS マップ、NIS+ テーブルのどこに格納されているか によって、別々のパスワードコマンド (passwd、yppasswd、nispasswd) を使用 して、パスワード関連の処理を行う必要がありました。Solaris 2.5 リリースから は、パスワード関連の処理をすべて passwd または passwd −r nisplus のコマン ドで自動的に行うとともに、ユーザーの nsswitch.conf ファイルの passwd エン トリによって管理することになりました。

NIS+ または NIS 互換のネットワーク上に、passwd コマンドとパスワードの有効期 限を正しく設定するには、各マシン上の nsswitch.conf ファイルの passwd エン トリが正しくなければなりません。このエントリによって、passwd コマンドがパ スワード情報を取得する場所と更新する場所が決まります。

次の 5 つのパスワードエントリ構成のみが使用できます。

コード例 **4–1** nsswitch.conf ファイルにおける使用可能な passwd エントリ

```
passwd:files
passwd: files nis
passwd: files nisplus
passwd: compat
```
**(**続く**)**

NIS 互換モードの使用方法 **53**

passwd\_compat: nisplus

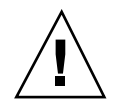

注意 **-** 使用しているネットワークのワークステーション上に存在するすべての nsswitch.conf ファイルは、必ず上記の passwd 構成のうちの 1 つを使用してい なければなりません。別の方法で、passwd エントリを構成した場合、ユーザーが ログインできない可能性があります。

### **DNS** 転送を実装する方法を決める

NIS サーバーは、Solaris 1.x の NIS クライアントからの DNS 要求を転送することが できます。 NIS 互換モードで実行される NIS+ サーバーにも、DNS 転送機能があり ますが、Solaris 2.3 以降のリリースからしか使用できません。(この機能は、パッ チ#101022-06 を使用すれば、Solaris 2.2 でも使用できます。) このため、Solaris 2 または Solaris 7 オペレーティング環境で動作している NIS クライアントは、 /etc/nsswitch.conf ファイルと /etc/resolv.conf ファイルをローカルに設 定しておく必要があります。

NIS 互換モードで実行される Solaris 2.0 または 2.1 のサーバーによってサポートさ れている Solaris 1.X NIS クライアントは、DNS 転送を利用することができません。 これらのサーバーは、Solaris 2.3 以降のリリースにアップグレードする必要があり ます。

DNS ドメインの区分を再度作成するときは、新しい DNS ゾーンファイルを定義し なければなりません。ただし、クライアントによっては、/etc/resolv.conf ファイルの変更が必要な場合があります。クライアントが DNS クライアントで もある場合は、そのネームサービススイッチ構成ファイルを設定して、NIS+ テーブ ルだけでなく、DNS ゾーンファイルまたは NIS マップのホスト情報を検索すること ができます。

#### **NIS+** クライアントの **DNS** 転送

NIS+ クライアントは、NIS クライアントのような、暗黙の DNS 転送機能を持ちま せん。そのかわり、ネームサービススイッチを使用することができます。NIS+ ク ライアントに DNS 機能を与えるには、その hosts エントリを次のように変更してく ださい。

hosts: nisplus dns [NOTFOUND=return] files

#### **Solaris 2** または **Solaris 7** オペレーティング環境の **NIS** クライアントの **DNS** 転送

NIS クライアントが、 *NIS* 互換の NIS+ サーバーの DNS 転送機能を使用している 場合、そのクライアントの nsswitch.conf ファイルは、hosts エントリに次の構 文があってはいけません。

hosts: nis dns files

DNS 転送では、ホスト要求が DNS に自動的に転送されるため、この構文がある と、NIS+ サーバーとネームサービススイッチの両方が、不必要な要求を DNS サー バーに転送するため、性能が低下してしまいます。

# **Solaris 1**、**Solaris 2**、**Solaris 7** における **NIS** コ マンドと **NIS+** コマンドの比較

この節で示す表を見ると、Solaris 1 オペレーティング環境の NIS コマンド、Solaris 2 または Solaris 7 オペレーティング環境の NISコマンド、およびそれに対応する NIS+ コマンドの間の違いがわかります。

- 表 4–2 は、Solaris 2 および Solaris 7 のリリースでサポートされている NIS コマ ンドを示しています。
- 表 4–3 と表 4–4 は、Solaris 2 および Solaris 7 のリリースの NIS クライアントと サーバーのコマンドに対応する NIS+ コマンドを示しています。

NIS 互換モードの使用方法 **55**

■ 表 4–5 には、NIS アプリケーションプログラマ用のインタフェース関数と、それ に対応する NIS+ API が示されています。詳細については、該当するマニュアル ページを参照してください。

#### **Solaris 2** および **Solaris 7** のリリースでサポートされ ている **NIS** コマンド

Solaris 2 および Solaris 7 のリリースでは、一部の NIS コマンドだけがサポートされ ています。NIS サーバーコマンドは、Solaris 2 および Solaris 7 のリリースでは提供 されません。NIS クライアントコマンドだけがこのリリースに含まれています。こ れらの NIS コマンドが実行されるかどうかも、Solaris 2 または Solaris 7 の NIS ク ライアントが、NIS サーバーまたは NIS 互換モードの NIS+ サーバーにサービスを 要求するかどうかによって決まります。NIS クライアントは、NIS 互換モードで実 行されている NIS+ サーバーに更新を依頼することができません。たとえば、こ のようなクライアントは、chkey、newkey の各コマンドを実行することができませ ん。表 4–2 は、Solaris 2 および Solaris 7 のリリースでサポートされている NIS コマ ンドの一覧です。

表 **4–2** Solaris 2 および Solaris 7 オペレーティング環境でサポートされる NIS コマンド

| コマンドの種類 | Solaris 2 および 7 でサポートさ - Solaris 2 および 7 でサポートさ<br>れる NIS コマンド | れない NIS コマンド                                    |
|---------|----------------------------------------------------------------|-------------------------------------------------|
| ユーティリティ | ypinit ypxfr ypcat ypmatch<br>yppasswd ypset ypwhich           | yppush yppoll ypchsh<br>ypchfn ypmake           |
| デーモン    | ypbind                                                         | ypserv ypxfrd<br>rpc.ypupdated<br>rpc.yppasswdd |
| NIS API | yp get default domain()                                        | yp order() yp update()                          |
|         | yp bind()                                                      |                                                 |
|         | yp unbind()                                                    |                                                 |
|         | yp match()                                                     |                                                 |
|         | yp first                                                       |                                                 |
|         | yp next()                                                      |                                                 |
|         | yp all()                                                       |                                                 |
|         | yp master()                                                    |                                                 |
|         | yperr string()                                                 |                                                 |
|         | ypprot err()                                                   |                                                 |

### クライアントコマンドとサーバーコマンドの対応

この節で示す 2 つの表には、NIS コマンドと、それに相当する NIS+ コマンドを示 してあります。これらのコマンドは、2 つのカテゴリに分けられます。表 4–3 で は、ネームサービスクライアントからネームサービスサーバーへのコマンドを示し ています。 表 4–4 では、ネームサービスサーバーからネームサービスサーバーへの コマンドを示しています。

NIS 互換モードの使用方法 **57**

#### 対応するクライアントコマンド

表 4–3 では、ネームクライアントからネームサーバーへのコマンドを示していま す。これらのコマンドを、ネームサービスのクライアントマシン上で入力してネー ムサービスサーバーの情報を要求します。表の 1 列目のコマンドは、Solaris 1 の NIS サーバーに接続されている、 Solaris 1、Solaris 2 または Solaris 7 の NIS ク ライアントで実行されます。表の 2 列目のコマンドは、 NIS 互換モードで実行され ている Solaris 2 または Solaris 7 の NIS+ サーバーに接続されている、 Solaris 1、 Solaris 2 または Solaris 7の NIS クライアント上で実行されます。表の 3 列目のコマ ンドは、 Solaris 1 または Solaris 7 の NIS+ サーバーに接続されている、Solaris 2 ま たは Solaris 7 の NIS+ クライアント上でのみ実行されます。1 つの行に示されたコ マンドは、ほぼ同じ機能を持ちます。「なし」は、対応するコマンドがないことを 示しています。

| SunOS 4.x NIS $\dagger - \gamma$ | NIS 互換モードの NIS+ サー<br>バー | $NIS+$ $\forall$ $\leftarrow$ $\vee$ $\leftarrow$ |
|----------------------------------|--------------------------|---------------------------------------------------|
| ypwhich -m                       | ypwhich -m               | niscat -o<br>org_dir                              |
| ypcat                            | ypcat                    | niscat                                            |
| ypwhich                          | ypwhich                  | なし                                                |
| ypmatch                          | ypmatch                  | nismatch/<br>nisgrep                              |
| yppasswd                         | passwd                   | passwd                                            |
| ypbind                           | ypbind                   | なし                                                |
| yppoll                           | なし                       | なし                                                |
| ypset                            | ypset                    | N/A                                               |
| なし                               | ypinit -c                | nisclient -c                                      |

表 **4–3** NIS クライアントコマンドと対応する NIS+ コマンド

以下の点に注意してください。

- Solaris 2.5 リリースでは、passwd コマンドは NIS または NIS+ の状態に関係な く使用できます。以前 nispasswd および yppasswd コマンドによって実行し ていた機能は、このリリースでは passwd コマンドに含まれました。
- ypinit −c コマンドは、Solaris 2 または Solaris 7 の NIS クライアント上でのみ 使用できます。
- ypcat コマンドは、netgroup テーブルに対する照会ではサポートされません。 NIS クライアントの要求は、応答が返される前に時間切れになります。これは、 このテーブルの形式が、netgroup NIS マップの形式と大幅に異なるためです。

#### 対応するサーバーコマンド

表 4–4 では、ネームサーバーからネームサーバーへのコマンドを示しています。 NIS サーバーコマンドは、Solaris 2 または Solaris 7 リリースに含まれていないた め、NIS+ サーバーにも NIS 互換モードの NIS+ サーバーにも使用できません。ま た、NIS サーバーは、NIS+ サーバーに変更を依頼することができません。この逆も できません。このテーブルの 3 番目の列には、最初の列の NIS サーバーコマンドに 対応する NIS+ サーバーコマンドが示されています。NIS 互換モードはクライアン トコマンドだけを参照するため、NIS 互換モードのサーバーには同じ機能を提供す るコマンドはありません。

| SunOS $4.x$ NIS $\forall -\forall$ - | NIS 互換モードの NIS+<br>サーバー | $NIS+$ $\forall$ $\vdash$ $\land\vdash$      |
|--------------------------------------|-------------------------|----------------------------------------------|
| ypxfr                                | なし                      | なし                                           |
| makedbm                              | なし                      | nisaddent                                    |
| ypinit -m ypinit -s                  | なし                      | nisserver                                    |
| ypserv                               | rpc.nisd-Y              | rpc.nisd                                     |
| ypserv-d                             | rpc.nisd -Y -B          | DNS 転送は不要、/etc/<br>nsswitch.conf を使用す<br>ること |
| ypxfrd                               | なし                      | なし                                           |
| rpc.ypupdated                        | なし                      | なし                                           |

表 **4–4** NIS サーバーコマンドと対応する NIS+ コマンド

NIS 互換モードの使用方法 **59**

| SunOS 4.x NIS $\dagger - \gamma$ – | NIS 互換モードの NIS+<br>サーバー | $NIS_{+}$ $+ - \gamma$ |
|------------------------------------|-------------------------|------------------------|
| rpc.yppasswd                       | rpc.nispasswdd          | rpc.nispasswdd         |
| yppush                             | なし                      | nisping                |
| ypmake                             | なし                      | nissetup, nisaddent    |
| ypxfr                              | なし                      | なし                     |

表 **4–4** NIS サーバーコマンドと対応する NIS+ コマンド 続く

#### **NIS** と **NIS+** の **API** 関数の対応

サイトを完全に NIS+ に移行するには、ネームサービスを変更するだけでなく、す べてのアプリケーションを NIS+ に移植する必要があります。NIS の呼び出しを 行う、サイトの内部で作成されたアプリケーションはすべて、NIS+ の呼び出しを実 行するように変更しなければなりません。そうしないと、常に NIS 互換モードで NIS+ サーバーを実行しなければならず、このモードの欠点をすべて抱えることにな ります。サイトの外部で作成されたアプリケーションでは、必要な変更が行われる まで、NIS 互換モードで名前空間を管理しなければならないことがあります。

表 4–5 では、NIS API 機能と、それに対応する NIS+ API 機能を示しています。

**NIS API** の関数 **NIS API** の関数 yp\_get\_default\_domain() nis\_local\_directory() ypbind() なし ypunbind() なし ypmatch() nis\_list() yp\_first() nis\_first\_entry()

表 **4–5** NIS の API の関数と NIS+ の API の関数の対応

表 **4–5** NIS の API の関数と NIS+ の API の関数の対応 続く

| NIS API の関数    | NIS API の関数                                                        |
|----------------|--------------------------------------------------------------------|
| yp next()      | nis next entry()                                                   |
| yp all()       | nis list()                                                         |
| yp master()    | nis lookup()                                                       |
| yperr string() | nis perror() nis sperrno()                                         |
| ypprot err()   | nis perror() nis sperrno()                                         |
| yp order()     | なし                                                                 |
| yp update()    | nis add entry $()$ , nis remove entry $()$ ,<br>nis modify entry() |

# **NIS** 互換モードのプロトコルサポート

表 4–6 は、NIS 互換モードで動作する NIS+ サーバー によってサポートされる NIS プロトコルについて示しています。

表 **4–6** NIS+ サーバーによる NIS プロトコルのサポート

| NIS プロトコル                                                                   | 互換性についての説明 |
|-----------------------------------------------------------------------------|------------|
| NIS クライアント V2 プロト - サポートしている<br>コル                                          |            |
| NIS サーバー間プロトコル<br>(NIS server-to-server $\mathcal{I} \square \vdash$<br>コル) | サポートしていない  |

NIS 互換モードの使用方法 **61**

表 **4–6** NIS+ サーバーによる NIS プロトコルのサポート 続く

| NIS プロトコル               | 互換性についての説明                                  |
|-------------------------|---------------------------------------------|
| NIS クライアント更新プロ<br>トコル   | yppasswdプロトコルを サポートしている                     |
| NIS クライアント V1 プロト<br>コル | YPPROC NULL, YPPROC DOMAIN,                 |
|                         | および YPPROC DOMAIN NONACK を 除き、サポートしてい<br>ない |
<sup>第</sup> **5** <sup>章</sup>

# 移行の準備

この章では、移行を始める前に実行しなければならないいくつかの作業について説 明します。

- 63ページの「他のシステムに対する NIS+ の影響を調べる」
- 64ページの「システム管理者の教育」
- 65ページの「ユーザーへの事前の連絡」
- 65ページの「必要な変換ツールとプロセスを明らかにする」
- 66ページの「移行に使用される管理用のグループを明らかにする」
- 67ページの「ドメインの所有者を決める」
- 67ページの「資源の利用度を調べる」
- 68ページの「ログイン名とホスト名の衝突を解決する」
- 69ページの「すべての情報源となるファイルを調べる」
- 69ページの「NIS マップ名から "." を削除する|
- 70ページの「既存の NIS 名前空間を文書化する」
- 70ページの「NIS サーバーの移行計画を作成する|

# 他のシステムに対する **NIS+** の影響を調べる

システム管理者を教育するだけでなく、サイトで NIS+ を紹介し、テストを行い、 NIS+ に習熟できるような教育を行なってください。また、NIS+ への移行によって

**63**

影響を受ける他のシステムやアプリケーションの NIS への依存関係を調べてくだ さい。

たとえば、アプリケーションの中には、NIS マップの一部に依存するものがありま す。これらのアプリケーションが標準 NIS+ テーブルまたはカスタム NIS+ テーブ ルのどちらで機能するか、また、それらのアクセスの必要性によりセキュリティ計 画全体にどのような影響が及ぶかを調べてください。

さらに、サイトで使用される標準以外の NIS マップはどれか、また、それらのマッ プを NIS+ テーブルに変換するかあるいは標準以外の NIS+ テーブルを作成して、 情報を格納できるかを調べてください。アクセス権をチェックする必要もあります

各サイトで、NIS に依存する、ローカルで作成したアプリケーションを使用するか どうかも調べます。また、 yp\_match() 関数の呼び出しが埋め込まれているかどう かなど、直接 NIS を呼び出すコマンドやアプリケーションがあるかどうかも調べる 必要があります。(詳細については、60ページの「NIS と NIS+ の API 関数の対応」 を参照してください。)

名前空間でユーザー名とホスト名が重複していないかチェックしてください。(詳細 については、35ページの「ユーザー名とホスト名の重複の解決」を参照してくだ さい。)

NIS+ への移行がネットワークのインストール手順に与える影響も調べます。もし影 響があれば、必要な変更を分析してください。 NIS+ のサイト管理作業に対する影 響を調べると、発生する可能性がある障害を事前に明らかにすることができます。

# システム管理者の教育

8ページの「NIS+ について理解する」 で説明した紹介と教育プログラムのもう 1 つ の目的として、各サイトの管理者に NIS+ の概念を理解してもらい、作業手順に慣 れる機会を与えるということがあります。教室での学習だけでは不十分です。シス テム管理者には、業務に支障をきたさない環境で作業する機会が必要です。この教 育には、次の内容が含まれます。

- NIS+の正しい概念と管理を教えるコース
- 基本的な NIS+ の障害追跡情報とその実習
- 各サイトの実装方針と計画に関する情報

# ユーザーへの事前の連絡

NIS+ へのクライアントの移行を実際に開始するかなり前から、ユーザーに事前に移 行についての連絡を行ってください。実装の計画を伝え、詳細を入手する方法を提 供してください。第 1 章 で説明したように、移行の主な目的の 1 つは、クライアン トに対する移行の影響を最小限に抑えるということですが、当然ユーザーは新しい 変更に気づく場合があります。このような場合には、電子メールで通知を送って、 情報セミナーの開催を知らせ、ユーザーが質問を送信できる電子メールの別名また は個人名を指定してください。

# 必要な変換ツールとプロセスを明らかにする

移行のツールを作成または入手して、実装に利用してください。各サイトですでに 自動化ツールを使用して、個々のシステムやネットワークサービスを管理している 場合は、それらを移植して、移行に使用するバージョンの Solaris ソフトウェアや NIS+ で動作するようにしてください (7ページの「1 種類のソフトウェアリリースを 使用する」を参照)。次に、スクリプトを作成する際の推奨事項を示します。

- NIS+ ヘユーザーを移行させるためのスクリプト nisclient シェルスクリプト に追加を行う
- ユーザーの NIS+ 環境を確認するチェックスクリプト
- バックアップ、復元スクリプト
- 日常的な NIS+ 管理の crontab エントリ
- 障害通知手順

このようなスクリプトを作成すると、ドメイン全体で一貫した移行を行い、移行の 効率をあげて、問題を減らすことができます。また、名前空間全体のすべてのク ライアントで使用できるような、 nsswitch.conf といった一連の標準構成ファイ ルとオプションを用意する必要もあります。

移行の準備 **65**

# 移行に使用される管理用のグループを明らかにす る

移行を行う際に調べた管理資源に対応する名前空間の設計 (41ページの「パスワード 有効期限の基準、原則、および規則を確立する」 を参照) の一部として、NIS+ グ ループが作成されたことを確認してください。NIS+ 名前空間の日常的な操作に使用 されるもの以外の NIS+ グループを、移行に使用することもできます。リモートの 管理者の援助が至急必要な場合には、グループにこれらの管理者を追加してくだ さい。

グループのメンバに正しい資格があり、名前空間オブジェクトがグループに正 しいアクセス権を承認していることを確認してください。また、その適切なグルー プが、適切な名前空間オブジェクトのグループ所有者として識別されることを確認 してください。

表 5–1 は、NIS+ グループで使用できるコマンドとグループアクセス権をまとめたも のです。

| コマンド      | 説明                                    |
|-----------|---------------------------------------|
| nisgrpadm | グループを作成または削除し、メンバを追加、変更、一覧表示、<br>削除する |
| niscat -o | NIS+ グループのオブジェクト属性値を表示する              |
| nissetup  | ドメインのグループが格納されているディレクトリの基本構造を<br>作成する |
| nisls     | ディレクトリの内容を一覧表示する                      |
| NIS GROUP | シェルで設定されている nisdefaults の値を上書きする環境変数  |
| nischmod  | オブジェクトのアクセス権を変更する                     |
| nischown  | NIS+ オブジェクトの所有者を変更する                  |
| nischqrp  | NIS+ オブジェクトのグループ所有者を変更する              |

表 **5–1** グループ用の NIS+ コマンド

表 **5–1** グループ用の NIS+ コマンド 続く

| コマンド         | 説明                         |
|--------------|----------------------------|
| nistbladm -u | NIS+ テーブルの列へのアクセス権を変更する    |
| nisdefaults  | 現在の NIS+ のデフォルトを表示、または変更する |

# ドメインの所有者を決める

ドメイン階層の機能を十分利用するには、ドメインの所有権を、それらのドメイン をサポートしている組織に分散させてください。これにより、ルートドメインの管 理者が、ローカルレベルの基本的な作業を行わなくてもすむようになります。 誰が 何を所有しているのかがわかれば、管理用のグループを作成するための指針を用意 して、オブジェクトへのアクセス権を設定することができます。

NIS+ ドメインの所有権と DNS ドメインの所有権をどのように調整するかを検討し てください。次のいくつかの指針を示します。

- DNS ドメイン構造の管理には、サイトの最上位レベルの管理用のグループの作業 を含みます。
- これと同じ管理用のグループが、最上位のレベルの NIS+ ドメインを所有します。
- 下位レベルの DNS ドメインと NIS+ ドメインの管理責任は、上位レベル管理グ ループによって、個々のサイトに委任されます。NIS+ ドメインが、DNS ドメイ ンと同じ設計で作成される場合 (たとえば地理的に構成されるなど)、この委任は 説明しやすいものになります。

# 資源の利用度を調べる

実装にどの管理資源が必要かを調べます。これらの資源は、通常の NIS+ の操作に 必要な資源をはるかに超えます。移行を行うときに、NIS+ と NIS の互換性が必要 な期間が長期に及ぶ場合は、さらに資源が必要になります。

移行の準備 **67**

名前空間の設計を実装する作業だけでなく、多くのクライアントを移行して、特殊 な要求や問題を処理する作業についても検討してください。このとき、NIS+ の習得 にかなり時間がかかることを考慮に入れておいてください。NIS+ でサポート作業を 行う場合、NIS で作業していたときとくらべて、しばらくの間、管理者の作業効率 がやや低下する場合があります。このため、通常の教育だけでなく、実習経験をと もなう上級コースの研修を受けることも検討してください。

さらに、移行が完了した後でも、管理者は、NIS+ をサポートするための毎日の作業 に慣れるまでに若干の時間を要します。

ハードウェア資源についても検討してください。NIS サーバーは、経路指定、印 刷、ファイル管理などの他のネットワークサービスをサポートするために使用され ることがよくあります。NIS+ サーバーにかかる可能性のある負荷を考えて、専用の NIS+ サーバーを使用する必要があります。このように負荷を分散すると、障害追跡 と性能監視が簡単になるため、移行が簡略化されます。もちろん、システムを追加 するとコストがかかります。必要なサーバーの数と、その構成方法については、第 2章 に説明があります。

これらのサーバーは、NIS サーバーの他に必要であることを忘れないでください。 NIS サーバーは、移行が完了すると、必要なくなるか、あるいは他の用途で使用さ れる場合がありますが、 NIS+ サーバーは引き続き使用されます。

# ログイン名とホスト名の衝突を解決する

NIS+ 認証では、ワークステーションとユーザーが、1 つのドメイン内で同じ名前を 使用することはできません。たとえば、joe@joe は使用できません。NIS+ は、ホス トの資格とログイン名の資格を区別しないため、1 つの名前に 1 種類の資格を使用 するだけですみます。名前空間に重複する名前があり、何らかの理由でその重複す るホスト名を維持しなければならないときは、次のように変更してください。つま り、ユーザーログイン名をそのままにして、重複するホスト名を別名に指定しま す。ホストに新しい名前を作成して、古い名前を新しい名前の別名として使用しま す。無効な名前の組み合わせの例については、35ページの「ユーザー名とホスト名 の重複の解決」 を参照してください。

名前の衝突を解決してから実装を開始する必要がありますが、通常の NIS+ 操作 中、新しいワークステーションとユーザーの名前を常時チェックする計画をたてる 必要もあります。これには、nisclient スクリプトを使用してクライアントの資格 を作成すると、名前の比較が行われます。

**68** NIS+ への移行 ♦ 1998 年 11 月

# すべての情報源となるファイルを調べる

/etc 内のファイルと NIS マップをすべて調べて、空のフィールドやこわれている データがないかを確認してから、 NIS+ を構成してください。NIS+ テーブルの生成 スクリプトとコマンドは、データファイルに空のフィールドや余分な文字がある と、正常に実行されない場合があります。空フィールドを埋めるか、またはデータ を修正してから、作業を開始してください。NIS+ スクリプトをそのまま実行して データを破壊する危険をおかすよりも、問題のあるユーザーやマシン名を、 /etc 内のファイルや NIS マップから削除してから、 NIS+ スクリプトを実行して、NIS+ のインストール後にそれらを戻すようお勧めします。

# ホスト名から **"."** を削除する

NIS+ では、ドット (ピリオド) を、マシン名とドメインの区切り、および親ドメイ ンとサブドメインとの区切りに使用するため、ドットを含むマシン名 (ホスト名) を 付けることはできません。NIS+ へ移行するにあたって、ホスト名からドットを必ず 削除する必要があります。ドットの代わりにハイフン (-) を使用できます。たとえ ば、sales.alpha というマシン名を付けることはできません。この名前 は、sales-alpha に置き換えることができます。(使用可能なホスト名の詳細 については、hosts のマニュアルページを参照してください)。

# **NIS** マップ名から **"."** を削除する

第 2 章で説明したように、NIS+ のオートマウンタテーブルでは、その名前とファイ ル内容の "." が下線で置き換えられています。この変更は、移行中に使用する NIS マップの名前に対しても行う必要があります。この変更を行わないと、NIS+ は、名 前の "." を、オブジェクト名のドメインレベルを区別するピリオドと混同します。

注 **-** オートマウンタだけでなく、すべての NIS マップの「.」を必ず下線に変換して ください。ただし、標準以外の NIS マップの名前をドットから下線に変更した場 合、標準以外のマップを使用するアプリケーションを、NIS+ 構文を認識するように 変更しないと、そのアプリケーションに障害が生じるおそれがあります。

移行の準備 **69**

# 既存の **NIS** 名前空間を文書化する

現在の構成を文書化しておくと、移行を開始する開始点を明確にすることができま す。次の項目のリストを作成してください。

- 現在のすべての NIS ドメインとネットワークの名前と位置
- 現在のすべての NIS サーバー (マスタとスレーブの両方) のホスト名と位置
- 次のものを含む、現在のすべての NIS サーバーの構成
	- ホスト名
	- CPUの種類
	- メモリーサイズ
	- 使用可能なディスク容量
	- root アクセス権を持つ管理者の名前
- 標準以外の NIS マップ

NIS クライアントのリストと、最終的な NIS+ ドメインを対応させてください。こ れらは、Solaris オペレーティング環境にアップグレードする必要があります。

# **NIS** サーバーの移行計画を作成する

NIS サーバーについてよく考慮します。移行が完了した後でも NIS サーバーを他の 用途に使用することができますが、「両方」のサービスにサーバーを必要とする段 階があることを忘れないでください。したがって、既存の NIS サーバーを使って、 すべての NIS+ サーバーの必要を満たす計画を立てることはできません。

NIS サーバーの詳しい移行計画を作成して、NIS+ に使用される NIS サーバーと、 その移行時期を明らかにしておくと役立ちます。NIS から NIS+ への移行の初期段 階では、NIS サーバーを NIS+ サーバーとして使用しないでください。第 6 章で説 明するように、名前空間全体に対する作業を調べてからクライアントを NIS+ に移 行すると、大抵の場合安定した実装を行うことができます。

NIS サーバーを NIS+ ドメインに割り当てて、各サーバーの役割 (マスタまたは複 製) を明らかにしてください。NIS+ サービスへの移行を計画しているサーバーを指

**70** NIS+ への移行 ♦ 1998 年 11 月

定したら、それらを NIS+ の要件に合わせてアップグレードしてください。 (24ペー ジの「サーバーメモリーの容量」を参照)

移行の準備 **71**

NIS+ への移行 ♦ 1998 年 11 月

<sup>第</sup> **6** <sup>章</sup>

# 移行の実行

この章では、NIS+ 名前空間の設定に必要な作業を、いくつかの段階に分けて説明し ます。

- 74ページの「第1段階 NIS+ 名前空間を設定する」
- 76ページの「第2段階 NIS+ 名前空間を他の名前空間に接続する」
- 77ページの「第3段階 NIS+ 名前空間を十分に稼働させる」
- 78ページの「第4段階 NIS 互換ドメインを移行する」

# 移行の実行

前の章で説明した作業を実行すれば、手のかかる仕事はほとんど終ったことになり ます。ここでしなければならないことは、設計した名前空間の設定と、クライアン トの追加だけです。この章では、これらの処理を行う方法について説明します。こ れらの手順を実行するにあたっては、移行前の準備作業すべてが完了していて、各 サイトのユーザーが移行の計画を了解していることを確認してください。

NIS+ ドメインを DNS ドメインと並行して使用する場合は、各 DNS ドメインに 1 つの NIS+ サブドメインを設定します。最初の DNS ドメインに完全な NIS+ 名前空 間を設定して、すべてが正しく動作していることを確認したら、別の NIS+ 名前空 間を並行して設定することができます。

# 第 **1** 段階 **- NIS+** 名前空間を設定する

ドメインを NIS 互換モードで管理している場合でも、完全な DES 認証を備えた名 前空間を設定してください。『*Solaris* ネーミングの設定と構成』に記載された NIS+ スクリプトを使用して、名前空間を設定します。基本的な手順の詳細について は、『*Solaris* ネーミングの管理』を参照してください。そして、次の手順にした がってください。

**1.** ルートドメインを設定します。

NIS 互換モードでルートドメインを管理する場合は、nisserver を使用します (セットアップスクリプトを使用しない場合は、rpc.nisd および nissetup に −y フラグを付けて使用してください)。

**2.** ルートドメインテーブルを生成します。

NIS マップまたはテキストファイルから、 nispopulate を使用して、情報を転 送することができます。もちろん、 nistbladm や nisaddent を使用して、一 度に複数の エントリを作成することもできます。

**3.** ルートドメインのクライアントを設定します

ルートドメインに 2、3 のクライアントを設定して、その操作を正しくテストで きるようにします。完全な DES 認証を使用してください。これらのクライアン トコンピュータの中には、後でルートの複製サーバーに変換されたり、ルートド メインをサポートする管理者のワークステーションとして機能するものがありま す。NIS+ サーバーは、個人用のワークステーションにはなりません。

**4.** サイト固有の **NIS+** テーブルを作成、または変換します。

新しい NIS+ ルートドメインにサイト固有のカスタム NIS+ テーブルが必要な場 合は、 nisaddent を使用してそれらのテーブルを作成し、 nistbladm を使用 して、それらのテーブルに NIS データを転送します。

**5.** ルートドメインのグループに管理者を追加します。

管理者には、LOCAL 資格と DES 資格がなければなりません ( nisaddcred を 使用します)。管理者のワークステーションは、ルートドメインのクライアント でなければならず、管理者のルート識別情報は、DES 資格を持つ NIS+ クライア ントでもなければなりません。

#### **74** NIS+ への移行 ♦ 1998 年 11 月

- **6.** 必要に応じて、**sendmailvars** テーブルを変更します。 新しいドメイン構造の結果、電子メール環境が変更された場合は、ルートドメイ ンの sendmailvars テーブルを、新しいエントリを使って生成します。
- **7.** ルートドメインの複製サーバーを設定します。

まず、クライアントをサーバーに変換します (NIS 互換のために rpc.nisd に −Y オプションを使用し、DNS 転送が必要な場合は −B も使用します)。次 に、nisserver −R. を使って、それらのサーバーをルートドメインに関連づけ ます。

NIS 互換の場合は、 rpc.nisd に −Y オプションを使用して実行します。そし て、 /etc/init.d/rpc ファイルを編集して、EMULYP 行からコメント記号 (#) を削除します。DNS 転送の場合は、rpc.nisd に −B オプションを使用します。

**8.** ルートドメインの動作をテストします。

一連のインストール固有のテストルーチンを作成して、NIS+ に切り替えた後 に、クライアントの機能を確認します。これにより、移行処理の効率が向上し て、問題が減ります。このドメインをおよそ 1 週間操作してから、他のユーザー を NIS+ に移行するようにしてください。

**9.** 名前空間の残りを設定します。

これ以上クライアントを NIS+ に移行しないで、処理を進め、ルートドメインの 下にある他のドメインをすべて設定します。これには、マスタサーバーと複製 サーバーの設定も含まれます。新しい各ドメインを、ルートドメインの場合と同 様に完全にテストして、構成とスクリプトが正しく機能することを確認します。

**10.** 名前空間の動作をテストします。

保守、バックアップ、復元などのすべての操作手順をテストします。名前空間内 のすべてのドメイン間での情報共有処理をテストします。NIS+ 全体の操作環境 を検査し終わるまでは、第 2 段階に進まないでください。

**11. NIS+** ドメインのセキュリティ構成をカスタマイズします。

これは、すべてが正しく機能していれば必要ありません。ただし、不正なアクセ スから保護したい情報がある場合は、NIS+ テーブルのデフォルトパーミッショ ンを変更して、 NIS クライアントであっても、それらの情報にアクセスでき ないようにすることができます。また、NIS+ グループのメンバの関係と NIS+ の構成オブジェクトのパーミッションを再構成して、管理責任を割り当てること もできます。

移行の実行 **75**

# 第 **2** 段階 **- NIS+** 名前空間を他の名前空間に接続 する

**1.** ルートドメインを **DNS** 名前空間に接続します **(**任意**)**。

NIS+ クライアントは、ネームサービススイッチを使って、Internet に接続するこ とができます。ワークステーションが DNS クライアントでもある場合、その ネームサービススイッチ構成ファイルを設定して、NIS+ テーブルや NIS マップ だけでなく、DNS ゾーンファイル内の情報を検索することもできます。 各クライアントの /etc/nsswitch.conf ファイルと /etc/resolv.conf ファイルを正しく構成してください。 /etc/nsswitch.conf ファイルは、ク ライアントのネー ムサービススイッチ構成ファイルです。 /etc/resolv.conf には、クライアントの DNS の IP アドレスを列挙します。これは『*Solaris* ネー ミングの設定と構成』で説明されています。

- **2. NIS+** と **DNS** の共同操作をテストします。 情報への要求を複数の名前空間の間で、問題なく渡せることを確認します。
- **3. NIS+** を **NIS** と並行して操作している場合は、情報の転送をテストします。 nispopulate スクリプトを使用して、NIS から NIS+ へ情報を転送します。 NIS+ から NIS へデータを転送するには、 nisaddent -d を実行後、 ypmakeを 実行します。(詳細についてはマニュアルページを参照してください。) スクリプ トを使用して、この処理を自動化します。テーブル、特に hosts テーブルと passwd テーブルを同期させる方針を設定します。NIS 環境と NIS+ 環境の間で 整合性を維持するために使用するツールをテストします。NIS+ テーブルを実際 の情報源にする時期を決めます。
- **4. DNS** と **NIS** の両方との **NIS+** の操作をテストします。 3 つの名前空間をすべて一緒にテストして、追加した接続に問題がないことを確 認します。

**76** NIS+ への移行 ♦ 1998 年 11 月

# 第 **3** 段階 **- NIS+** 名前空間を十分に稼働させる

**1.** クライアントを **NIS+** に移行します。

一度に 1 つのワークグループのクライアントを移行して、1 つのサブネット内 のワークグループをすべて移行してから、他のサブネットでの移行を行います。 このように、1 つのサブネット内のクライアントをすべて移行したら、そのサブ ネット上の NIS サービスを削除することができます。各クライアントを移行し たら、検査スクリプトを実行して、移行が正しく行われたことを確認します。こ の検査スクリプトは、ユーザーに対して、問題とその問題の報告に役立つサポー ト形態を通知します。実際に必要は手順は、サイトによって異なります。

nisclient スクリプトを使用して、NIS クライアントを NIS+ クライアントに 移行します。クライアントの DNS 構成を変更する必要がある場合は、独自のス クリプトを作成して、その処理を自動化しなければなりません。

/usr/local のような共有の、マウントされるディレクトリがサイトにあれば、 時間を節約することができます。このディレクトリにスクリプトを置いて、移行 時に、このスクリプトをスーパーユーザーとして実行するよう依頼する電子メー ルをクライアントに送ることができます。

**2.** クライアントの移行中、移行の状況を監視します。

計画と突き合わせて進行状況を追跡し、計画段階では予測できなかった重大な問 題がないかを監視します。状況を通知して、関係するグループがそれを追跡でき るようにします。

**3. NIS** サーバーを削除します。

サブネット上のすべてのクライアントが NIS+ に移行されたら、NIS サーバーを 削除します。特定のサブネットに、NIS サービスを必要とするクライアントがあ る場合は、NIS+ サーバーの NIS 互換モード機能を使用します。NIS サーバーを そのままにしないでください。

**4. NIS+** の性能を評価します。 実装が完了したら、NIS+ が正しく機能しているかどうかをテストします。

**5. NIS+** 環境を最適化します。

性能の評価結果に基づいて、必要であれば NIS+ の環境を変更します。このよう な改善には、選択した複製サーバーを負荷の高いドメインに追加するような簡単

移行の実行 **77**

なものや、ドメインのグループの NIS+ 情報の記憶領域を再編成したりすること が含まれます。

**6.** 新しいドメインを整理します。

移行の際に、簡素化のため、古いドメインの名前を変更しなかった場合は、それ らをここで新しい NIS+ の命名方式に合わせて変更します。たとえば、物理的な 位置を表す名前を持つドメインをいくつか残し、その一方で組織的な階層へ移行 した場合は、物理的な位置を表す名前を、組織を表す名前に変更します。

# 第 **4** 段階 **- NIS** 互換ドメインを移行する

- **1.** 最後の **NIS** クライアントを **NIS+** に移行します。 できるだけ早く、NIS 互換の NIS+ ドメインが不要になるようにします。最後の NIS クライアントを NIS+ に移行すると、NIS+ のセキュリティ機能を利用でき るようになります。ネットワーク上で Solaris 以外のコンピュータを実行してい る場合は、NIS 互換の NIS+ ドメインを削除することはできません。
- **2.** セキュリティ構成を調整します。

NIS クライアントがなくなったら、NIS+ サーバーを標準モードで再起動して、 NIS+ テーブルに対して nischmod を実行し、パーミッションレベルを変更し て、NIS 互換によって生じたセキュリティの不備を削除することができます。 NIS+ 主体に以前に資格を作成しなかった場合は、ここで資格を作成してくだ さい。認証されていない主体のアクセスは制限してください。

**3.** その他の評価とプログラムの改善を行います。

操作手順を評価して、改善できるものがないかを調べます。特に、問題回復に使 用される手順を調べてください。新しい NIS+ リリースと機能強化の可能性 について検討します。また、新しい NIS+ テーブルを必要とする可能性がある Solaris の構成要素の開発を調査します。さらに、NIS+ 管理作業をより効率的に 実行できるようにする自動化ツールを探します。最後に、社内の開発担当者と協 力して、NIS+ API を利用できるように援助してください。

これで NIS+ への移行は完了です。

# 索引

### **A**

aliases メールホスト, 34 APIs NIS+ NIS からのアップグレード, 8 NIS と NIS+ の比較, 60 auth\_name 列のアクセス権のデフォルト, 45 auth\_type 列のアクセス権のデフォルト, 43 auto home  $\bar{\tau}$  - ブル アクセス権のデフォルト, 43 auto\_master テーブル アクセス権のデフォルト, 45

### **C**

chkey コマンド ルート資格の変更, 38 cname  $\overline{y}$   $\emptyset$  access right defaults, 45 cred テーブル アクセス権のデフォルト, 43, 45 cty\_dir.ドメインのディレクトリ, 14

### **D**

DES 暗号機構, 39 DES 資格 管理者, 74 要求, 40 Diffie-Hellman 公開鍵暗号, 38 Diffie-Hellm 公開鍵暗号, 38 DNS NIS+ 名前空間の接続, 76

NIS+ 名前空間の接続する, 76 置き換えNIS+ 名前空間, 16 構造の変更, 8 ドメインの所有権, 67 要求の転送, 3 Solaris 2.2 パッチ, 4 実行, 54

### **E**

/etc/.rootkey ファイル 削除, 38 ユーザーの秘密鍵, 38 /etc/nsswitch.conf ファイル DNS 要求の転送, 3, 54, 55 passwd コマンドの情報, 53, 54 説明, 31, 32, 76 /etc/passwd ファイル, 39 /etc/resolv.conf ファイル DNS 要求の転送, 54 DNS 要求を転送, 3 説明, 76 /etc/TIMEZONE ファイル, 18 /etc ファイル NIS+ テーブル相互運用, 32 NIS+ テーブルの相互運用, 31 移行前の検査, 69 ether テーブル アクセス権のデフォルト, 43

## **F**

ftp コマンド とパスワードの有効期限, 42

索引 **79**

### **G**

gid 列 group テーブルのアクセス権のデフォル ト, 43 groups\_dir.ドメインのディレクトリ, 14 groups\_dir ディレクトリ オブジェクトのアクセス権のデフォル ト, 43 作成 structure, 66 group クラス アクセス権のデフォルト NIS+ オブジェクト, 43 NIS+ テーブル, 45

### **H**

hosts.byaddr マップ NIS+ の改善, 5 hosts.byname マップ NIS+ の改善, 5

### **K**

keylogin コマンド ルートキー の作成, 38 を必要とする, 39 keylogout セキュリティの妥協点, 38

# **L**

LOCAL 資格 管理者, 74 要求, 40 logins パスワードの有効期限と, 41 login コマンド ローカルのユーザーパスワード, 39

## **M**

mailhost の別名, 34 mail ホスト の検索, 34 要求, 18 makedbm  $\exists \forall \forall \forall$ , 58

### **N**

namespac 設計, 36 name 列 group テーブル アクセス権のデフォル ト, 45 netmasks テーブル アクセス権のデフォルト, 43 networks テーブル アクセス権のデフォルト, 43 NIS NIS+ コマンドの比較, 55, 60 Solaris オペレーティング環境, 56 API 機能, 60 クライアントコマンド, 58, 59 サーバーコマンド, 59 NIS+ との違い 概要, 1, 2 サーバー構成, 4, 5 情報管理, 5, 6 セキュリティ, 6 相互運用性, 3, 4 ドメインの構造, 2 NIS+ 名前空間の接続, 76 NIS+ の違い NIS+ テーブルと NIS マップ, 27, 32 パスとリンク, 33 移行前の変更, 8 サーバーの移行計画, 70 サーバーの削除, 77 名前空間の文書化, 70 NIS+ NIS との違い 概要, 2 NIS コマンドの比較, 55, 60 API 機能, 60 Solaris オペレーティング環境, 56 クライアントコマンド, 58, 59 サーバーコマンド, 59 NIS との違い 概要, 1 サーバー構成, 4, 5 情報管理, 5, 6 セキュリティ, 6 相互運用性, 3, 4 ドメインの構造, 2

索引 **80** NIS+ への移行 ♦ 1998 年 11 月

NIS の違い NIS+ テーブルと NIS マップ, 27, 32 パスとリンク, 33 最適化, 77 推奨する手順, 64 データ転送コマンド, 52 ほかのシステム上の影響, 64 理解のプロセス, 8, 9 NIS+ APIs NIS からの更新, 8 NIS の比較, 60 NIS+ グループ NIS+ コマンド, 66 アクセス権, 43, 44 移行グループ, 66 オブジェクト特性の表示, 66 管理, 66 計画, 42, 43 NIS+ テーブル /etc ファイルの相互運用, 32 NIS+ の設定, 74 NIS+ マップへの移行の情報, 76 NIS から NIS+ への移行を簡略化する, 7 NIS 互換モード, 3 NIS マップ情報の転送, 52 NIS マップとの違い アクセスコントロール, 5 検索, 5 更新プログラム, 4, 5 ディレクトリの位置, 6 NIS マップの情報の移行, 74 NIS マップの違い, 27, 32 /etc ファイルの相互運用, 32 標準テーブル, 27, 31 間の接続, 33, 35 概要, 33 パス, 13, 33, 34 リンク, 34, 35 アクセス権, 45 デフォルト, 47 列の変更, 66 カスタム, 32 キー値, 28 更新, 28 説明, 5, 6 パス接続ドメイン, 13, 33, 34

標準(システム) NIS マップの一致, 31 種類, 5 NIS+ 名前空間の設計, 11, 36 概要, 11 サーバーの選択, 19, 26 テーブルの構成, 27, 35 名前空間の構造, 12, 19 電子メール環境, 18 ドメインの階層, 12, 18 ドメイン名, 18 目的を明らかにする, 11 ユーザーホスト名の衝突の解決, 35 ユーザーホスト名の衝突の解決, 36, 68 NIS+ 名前空間を設計する 概要, 9 ユーザー名とホスト名の衝突の解決, 68 NIS+ のカスタマイズ 推奨される手続き, 9 NIS - 互換モード, 49, 61 DNS 要求の転送, 54 NIS コマンドと NIS+ コマンドの比較, 55, 60 API 機能, 60 Solaris オペレーティング環境, 56 クライアントコマンド, 58, 59 サーバーコマンド, 59 概要, 49 サーバー設定, 51, 52 サービス間での情報の転送, 52 サービス間の転送情報, 52 ドメイン NIS と NIS+ を切り替える, 51 ドメインの選択, 51 パスワードの変更, 53, 54 プロトコルサポート, 61 nisaddcred コマンド, 75 nisaddent コマンド, 52, 74, 76 NIS APIs NIS+ の比較, 60 Solaris オペレーティング環境のサポー ト, 56 niscat -o コマンド 検索列を探す, 5 説明, 66 nischgrp  $\exists \forall \forall \forall$ , 66 nischmod コマンド, 66, 78

nischown コマンド, 66 nisclient スクリプト NIS クライアントから NIS+ への変換, 77 NIS ドメインと NIS+ ドメインを切り替え る, 51 nisdefaults コマンド, 66 nisgrpadm  $\exists \forall \forall \mathbf{F}$ , 66 nisln コマンド, 34 nisls コマンド, 66 nisping -C  $\exists \forall \forall$   $\forall$   $\land$  26 nispopulate スクリプト, 52, 74, 76 nissetup コマンド 説明, 66 デフォルトのパスワードの保護, 47 ルートドメインの設定, 74 nistbladm コマンド, 74 NIS+ テーブル列のアクセス権, 66 カスタム NIS+ テーブル, 32 nis\_add\_entry() API 機能, 60 nis\_first\_entry() API 機能, 60 NIS\_GROUP 環境の変化, 66 nis\_list() API 機能, 60 nis\_local\_directory() API 機能, 60 nis\_lookup() API 機能, 60 nis\_modify\_entry() API 機能, 60 nis\_next\_entry() API 機能, 60 nis\_perror() API 機能, 60 nis\_remove\_entry() API 機能, 60 nis\_sperrno() API 機能, 60 NIS から NIS+ への移行 NIS+ グループ, 66 概要, 7 実行, 73, 78 phase I-NIS+ 名前空間の設定, 74, 75 phase II-NIS+ 名前空間を他の名前空 間に接続する, 77 phase III-NIS+ 名前空間を十分に稼動 させる, 77, 78 phase IV-NIS - 互換ドメインの更 新, 78, 79 概要, 10, 73 主体, 8 準備, 10 推奨された手順 NIS - 互換モードの使用, 61 推奨される手順 セキュリティの測定, 37 索引 **82** NIS+ への移行 ♦ 1998 年 11 月

推奨する手順, 6, 10 NIS+ の理解, 8, 9, 64 NIS - 互換モードの使用, 49 NIS 互換モードの使用, 10 移行処理の概要, 7 移行の実行, 10, 78 移行の準備, 10 移行への前提条件, 63 セキュリティ基準, 9 転送の実行, 73 名前空間の設計, 9, 11, 36 すぐに移行するのではない別の方法, 7 前提条件, 63 NIS+ グループの移行, 66 NIS+の影響を測定する, 64 NIS サーバーの移行計画, 70 NIS 名前空間の文書, 70 NIS マップの名前の変更, 69 tools identification, 65 管理者の教育, 64 コミュニケーションプラン, 65 資源の利用度, 67 データのソースファイルの検査, 69 ドメインの所有権, 67 名前の衝突の解決, 68 NIS から NIS+ への移行処理 推奨する手順 移行の主体, 8 NIS から NIS+ への移行の概要, 7 NIS 管理者、ドメイングループの追加, 74 NIS クライアント DNS 要求の転送, 55 NIS 互換モード, 3, 4 移行の影響を最小限に抑える, 8, 65 NIS 互換モード NIS から NIS+ への移行を簡略化する, 7 移行処理, 10 説明, 3 ドメイン 相互運用性, 3 パスワードの変更, 3 NIS マップ NIS+ テーブル correspondences, 31 NIS+ テーブル情報の転送, 52

NIS+ テーブルとの違い アクセスコントロール, 5 検索, 5 更新プログラム, 4, 5 ディレクトリの位置, 6 NIS+ テーブルの違い, 27, 32 /etc ファイルの相互運用, 31, 32 標準テーブル, 27, 31 NIS+ テーブルへの移行の情報, 74, 76 移行前の検査, 69 ディスクスペースの要求, 26 . (ドット) in names, 69 名前の中の. (ドット), 28 NIS マップと NIS+ テーブルの違い, 5 nsswitch.conf ファイル DNS 要求の転送, 3, 54, 55 passwd コマンドの情報, 53, 54 説明, 31, 32, 76 nsswitch ファイルの情報, 32

### **O**

org\_dir.ドメインのディレクトリ, 14 org\_dir ディレクトリオブジェクトのアクセス 権のデフォルト, 43

## **P**

passwd コマンド NIS+ の比較, 58 nsswitch.conf ファイルの情報, 53, 54 passwd テーブルの情報の変更, 53, 54 ユーザーパスワードの変更, 38 ルートパスワードの変更, 38 passwd テーブル NIS - 互換モードの情報の変更, 53 アクセス権のデフォルト, 47 暗号化されているパスワードの保護, 47 passwd ファイル、ユーザーパスワード, 39 passwd 列 group テーブル アクセス権のデフォル ト, 45 passwd テーブル エントリ所有者のアクセス, 48 private\_data 列のアクセス権のデフォルト, 43 ps -efl コマンド, 26 public\_data 列のアクセス権のデフォルト, 45

### **R**

RAM, サーバーの要求, 26 RAM、サーバーの要求, 25 resolv.conf ファイル DNS 要求の転送, 3, 54 説明, 76 rlogin コマンド とパスワードの有効期限, 42 root - ディレクトリオブジェクトのアクセス 権のデフォルト, 43 .rootkey ファイル, 38 rpc.nisd プロセス スワップ空間の要求, 26 ホスト要求を転送, 3 ルートドメインの設定, 74 rpc.yppasswd コマンド NIS+ の比較, 59 Solaris オペレーティング環境のサポー ト, 56 rpc.ypupdated コマンド NIS+ の比較, 59 Solaris オペレーティング環境のサポー ト, 56 rpc テーブル アクセス権のデフォルト, 43

## **S**

sendmail.cf ファイル, 19 sendmailvars  $\bar{\tau} - \vec{\tau} \, \nu$ sendmail プログラムの使用, 19 sendmail プログラムの利用, 31 更新, 75 説明, 31 sendmail プログラム mail ドメイン, 31 電子メイアドレスを変更する, 19 Solaris 2.2 リリース、 DNS 転送のパッチ, 4 NIS+ クライアントサーバーソフ トウェア, 19 NIS から NIS+ への移行の準備, 7, 8 オペレーティング環境 DES 暗号機構, 39 DNS 要求の転送, 54 NIS コマンドサポート, 56 ディスクスペースの要求, 26 へのアップグレード, 7

索引 **83**

複数のバージョン, 7 Solaris 2.2 の DNS 転送のパッチ, 4 Solaris の複数のバージョン, 7

### **T**

telnet コマンド とパスワードの有効期限, 42 TIMEZONE ファイル, 18

### **U**

/usr/lib/nis/nisaddent command, 53 /usr/lib/nis/nisaddent コマンド, 74, 76 /usr/lib/nis/nispopulate スクリプト, 74, 76

### **V**

/var/nis ディレクトリ NIS+ テーブルの位置, 6 ディスクスペースの要求, 26 /var/yp ディレクトリ disk space required, 26 NIS マップの位置, 6

### **W**

WAN (広域ネットワーク) リンク, 21

# **Y**

ypbind コマンド NIS+ の比較, 58 Solaris オペレーティング環境のサポー ト, 56 ypcat コマンド Solaris オペレーティング環境のサポー ト, 56 ypchfn コマンド, 56 ypchsh コマンド, 56 yperr\_string() API 機能 NIS+ の比較, 60 Solaris オペレーティング環境のサポー ト, 56 ypinit コマンド NIS+ の比較, 58 Solaris オペレーティング環境のサポー ト, 56 外部のサブネットにアクセスするための サーバーネーム設定, 4

索引 **84** NIS+ への移行 ♦ 1998 年 11 月

ypmake コマンド NIS+ の比較, 59 Solaris オペレーティング環境のサポー ト, 56 ypmatch コマンド NIS+ の比較, 58 Solaris オペレーティング環境のサポー ト, 56 yppasswd コマンド Solaris オペレーティング環境のサポー ト, 56 yppoll コマンド NIS+ の比較, 58 Solaris オペレーティング環境のサポー ト, 56 ypprot\_err() API 機能 NIS+ の比較, 60 Solaris オペレーティング環境のサポー ト, 56 yppush コマンド NIS+ の比較, 59 Solaris オペレーティング環境のサポー ト, 56 ypserv コマンド NIS+ の比較, 58 Solaris オペレーティング環境のサポー ト, 56 ypset コマンド NIS+ の比較, 58 Solaris オペレーティング環境のサポー ト, 56 サブネットの外部にアクセスするための サーバー名の設定, 4 ypwhich コマンド Solaris オペレーティング環境のサポー ト, 56 ypxfrd コマンド NIS+ の比較, 59 Solaris オペレーティング環境のサポー ト, 56 ypxfr コマンド NIS+ の比較, 58, 59 Solaris オペレーティング環境のサポー ト, 56 yp\_all() API 機能 NIS+ の比較, 60

Solaris オペレーティング環境のサポー ト, 56 yp\_bind() API 機能 NIS+ の比較, 60 Solaris オペレーティング環境のサポー ト, 56 yp\_first() API 機能 NIS+ の比較, 60 Solaris オペレーティング環境のサポー ト, 56 yp\_get\_default\_domain() API 機能 NIS+ の比較, 60 Solaris オペレーティング環境のサポー ト, 56 yp\_master() API 機能 NIS+ の比較, 60 Solaris オペレーティング環境のサポー ト, 56 yp\_match() API 機能 NIS+ の比較, 60 Solaris オペレーティング環境のサポー ト, 56 yp\_next() API 機能 NIS+ の比較, 60 Solaris オペレーティング環境のサポー ト, 56 yp\_order() API 機能 NIS+ の比較, 60 Solaris オペレーティング環境のサポー ト, 56 yp\_unbind() API 機能 NIS+ の比較, 60 Solaris オペレーティング環境のサポー ト, 56 yp\_update() API 機能 NIS+ の比較, 60 Solaris オペレーティング環境のサポー ト, 56

### あ

アカウント、使用可能な最大日数, 41 アクセス権 NIS+ オブジェクト, 43, 44 NIS+ グループ, 43, 44 NIS+ テーブル, 45

NIS+ テーブルのデフォルト, 47 NIS+ の改善, 5 ディレクトリ, 43, 44 名前空間オブジェクトのデフォルト, 43 認証クラス, 42 変更, 66 暗号化されているパスワードの保護, 47, 48

### い

移行の実行, 78 phase III — NIS+ 名前空間を十分に稼動 させる, 77, 78 phase II —NIS+ 名前空間を他の名前空間 に接続する, 76, 76 phase IV — NIS - 互換ドメインの更新, 78 概要, 10 第 1 段階— NIS+ 名前空間の設定, 74, 75 移行ログ, 26 インターネット、NIS 互換モード接続, 4

# え

影響 NIS+ セキュリティ, 38, 40 NIS+ を計測する, 64 移行の影響を最小限に抑える, 8, 65 NIS+ セキュリティ 移行の計画, 39 管理者の, 38, 39 の 管理者, 39 ユーザーに, 38 エイリアス ユーザーホスト名の衝突, 36

#### お

オートマウンタテーブル、 NIS+ ネーミング の手続き, 28 オートマウンタテーブル、NIS+ の名前の置き 換え, 69 オブジェクト アクセス権のデフォルト, 43 所有権の変更, 66

索引 **85**

階層ドメイン NIS から NIS+ への移行の簡略化, 13 NIS から NIS+ への移行を簡略化する, 7 上位ドメインへの接続, 16, 33, 35 設計, 13, 16, 18 説明, 2 利点と欠点, 12, 13 設計 大きさの問題, 16 概要, 13 時間帯、ドメインにまたがる, 18 上位ドメインへの接続, 16 情報管理の問題, 18 セキュリティレベルの問題, 17, 41 ドメインのレベル, 17 複製の問題, 21 マッピング、組織的または地理的 な, 14, 15 数 ドメイン内の最大クライアント, 16 ドメイン内の最大クライアント数, 22 ドメイン内の最大サブドメイン, 17 ドメイン内の最大複製, 16 ドメイン内の複製の最大, 21 カスタム NIS+ テーブル, 32 完全指定名 mail ホスト名, 34 を必要とする, 12 管理 教育, 64 クライアントドメイン, 16 データの自立的な管理, 35 のセキュリティの影響, 38, 39 管理者の教育, 64 管理用グループ, 42

### き

キー 公開鍵の更新, 39 ユーザーの秘密鍵, 38 ルート 削除, 38 作成, 38 キー値テーブル, 28

索引 **86** NIS+ への移行 ♦ 1998 年 11 月

#### く クライアント DNS 要求の転送, 54 NIS+ への変換, 77, 78 NIS - 互換モード mode プロトコル サ ポート, 61 NIS - 互換モードプロトコルサポート, 61 NIS コマンドと NIS+ コマンドの比較, 58, 59 移行の影響を最小限に抑える, 8, 65 ドメイン内の最大, 16, 22 のサポートするルートドメイン, 16 NIS DNS 要求の転送, 55 NIS - 互換モード, 4 NIS 互換モード, 3 移行の影響を最小限に抑える, 8, 65 グループ (NIS+) NIS+ コマンド, 66 アクセス権, 43, 44 移行グループ, 66 オブジェクト特性の表示, 66 管理, 66 計画, 42, 43 グループクラス 説明, 42

#### こ

公開鍵、更新, 39 更新 NIS 互換モード, 3 NIS と NIS+ との違い, 4, 5 sendmailvars テーブル, 75 関連するテーブル, 28 公開鍵, 39 複製の伝播, 21 複製への伝達, 5 名前空間の入力 NIS 互換モード, 3 構成 標準構成ファイル, 65 サーバー NIS - 互換モード, 51, 52 NIS と NIS+ との違い, 4, 5 構成情報, 3 コマンド

#### か

NIS+ グループコマンド, 66 NIS+ データ転送コマンド, 52 NIS コマンドと NIS+ コマンドの比較, 55, 60 NIS コマンドと NIS+ コマンドの比較 API 機能, 60 クライアントコマンド, 58, 59 サーバーコマンド, 59 NIS と NIS+ コマンドの比較 Solaris オペレーティング環境, 56 コミュニケーションプラン, 65 コミュニケーションプランついての記述, 65 コミュニケーションプランについての記述, 65

#### さ

サーバー NIS コマンドと NIS+ コマンドの比較, 59 NIS - 互換モード プロトコル サポート, 61 サーバー, 19, 26 NIS コマンドと NIS+ コマンドの比較, 57 NIS サーバーの移行計画, 70 NIS サーバーの削除, 77 概要, 19 資源の利用度, 67 ドメインサポート, 22 ドメインの関係, 14 負荷の問題, 21 複数のドメインと, 19, 23 マスタ, 4 マルチホーム, 23 ワークステーション for, 19 NIS - 互換モード 構成, 51, 52 NIS 互換モード NIS と NIS+ との違い, 4 構成 NIS - 互換モード, 51, 52 NIS と NIS+ との違い, 4, 5

複製 NIS+ の設定, 75 WAN リンク, 21 ウィークネットワークのリンク, 21 サブドメインローカルな複製, 22 定義, 4 ドメインサポート, 20 ドメイン内の最大, 16, 21 の更新の伝播, 21 必要な数, 21, 22 へのアップデートの伝達, 5 マルチホームサーバー, 23 要求 ソフトウェア, 19 ディスクスペース, 25 ドメインサポート, 22 メモリー, 25, 26 サービス間でのデータの転送, 52 サービステーブル アクセス権のデフォルト, 43 削除 NIS+ グループ, 66 .rootkey ファイル, 38 作成 groups\_dir ディレクトリの構造, 66 アクセス権, 43 グループ, 66 テーブル間のリンク, 34 ルートキー, 38 サブドメイン ドメイン内の最大, 17 名前, 18 ローカルな複製, 22

#### し

資格 DES 要求, 40 LOCAL 要求, 40 NIS から NIS+ への移行を簡略化する, 7 選択, 40, 41 ルート資格の変更, 38 時間帯 ドメインにまたがる, 18 資源の利用度, 67 重複した名前, 35, 68 重複する名前, 36

索引 **87**

主体の NIS から NIS+ への移行, 8 上位ドメインへの接続, 16, 33, 35 使用可能なアカウント、パスワードのロッ ク, 41 承認 定義, 6 情報管理 NIS と NIS+ との違い, 5 目的を明らかにする, 11 所有権 NIS+ オブジェクト, 66 ドメイン, 67 所有権の要求 移行への前提条件 ドメインの所有権, 67 所有者 クラス 説明, 42 アクセス権のデフォルト NIS+ オブジェクト, 43 NIS+ テーブル, 45

### す

スーパーユーザー keylogout  $\exists \forall \forall \forall$ , 38 スペースの要求、ハードディスク, 25, 26 スワップ空間の要求, 26

#### せ

制限 passwordused が変更されてから次の変更 が可能になるまでの日数, 41 アカウントが使用可能な最大日数, 41 ドメイン内の最大クライアント, 16 ドメイン内の最大クライアント数, 22 ドメイン内の最大サブドメイン, 17 ドメイン内の最大の複製, 21 ドメイン内の最大複製, 16 パスワードを変更するまでに使用可能な 日数, 41 性能

DNS 要求の転送, 55 NIS+ の評価, 77 サブドメインのローカルな複製, 22 ドメインの大きさ, 17, 21 パス接続テーブル, 34 セキュリティ, 37

索引 **88** NIS+ への移行 ♦ 1998 年 11 月

NIS+ - ドメインのカスタマイズ, 75 NIS+ グループ, 42, 43 NIS+ テーブルアクセス, 5 NIS 互換モードの機能, 3 NIS と NIS+ との違い, 1, 6 lドメインのレベル, 17 暗号化されているパスワードの保護, 47 影響, 38, 40 管理者の影響, 39 計画, 9 構成の調整, 78 資格の選択, 40, 41 承認, 6 妥協点, 38 ドメインのレベル, 41 認証, 6, 39, 42 パスワードの有効期限, 41 アクセス権 NIS+ オブジェクト, 43, 44 NIS+ 改善, 5 NIS+ グループ, 43, 44 NIS+ テーブル, 45 ディレクトリ, 43, 44 名前空間オブジェクトのデフォル ト, 43 認証クラス, 42 変更, 66 影響 移行の計画, 39 管理者の, 38, 39 ユーザーに, 38 セキュリティレベル, 17, 41

### そ

相互運用性, 3, 4 ソースファイル、検査, 69 組織的なドメイン構造, 14, 15 ソフトウェア NIS+ クライアントサーバーソフ トウェア, 19 ディスクスペースの要求, 26

#### た

建物に基づくドメイン, 15

て ディスクスペースの要求, 25, 26 ディレクトリ NIS から NIS+ への移行を簡略化する, 7 アクセス権, 43, 44 ディスクスペースの要求, 26 目次の表示, 66 データの転送 NIS マップと NIS+ テーブル間, 76 NIS マップと NIS+ テーブルの間, 52 サービス間, 52 テーブル (NIS+) NIS+ の設定, 74 NIS+ マップへの移行の情報, 76 NIS から NIS+ への移行を簡略化する, 7 NIS 互換モード, 3 NIS マップの情報の移行, 52, 74 NIS マップの違い, 27, 32 /etc ファイルの相互運用, 31, 32 間の接続, 33, 35 アクセス権, 45 カスタム, 32 キー値, 28 更新, 28 説明, 5, 6 パス接続ドメイン, 13, 33, 34 NIS マップとの違い アクセスコントロール, 5 検索, 5 更新プログラム, 4, 5 ディレクトリの位置, 6 NIS マップの違い /etc ファイルの相互運用, 31, 32 標準テーブル, 27, 31 間の接続 概要, 33 パス, 13, 33, 34 リンク, 34, 35 アクセス権 デフォルト, 47 列の変更, 66 標準(システム) NIS マップの一致, 31 種類, 5 テーブル列のアクセス権のデフォルト, 47 デーモン、Solaris オペレーティング環境のサ ポート, 56

テスト 名前空間の操作, 75 ほかの名前空間でのNIS+の操作, 76 ルートドメインの操作, 75 テストドメイン, 9 デフォルト NIS+ デフォルトの変更, 66 shell を無効にする, 66 表示 NIS+ デフォルト, 66 アクセス権 NIS+ オブジェクト, 43 NIS+ テーブル, 47 電子メール アドレスの変更, 19 移行の問題, 18 ドメイン名, 18 電子メールアドレスの変更, 19 転送データ サービス間, 52 転送の実行, 73 概要, 73 と . (ドット) NIS マップの名前, 28, 69 下位ルートドメインの名前, 18 ホスト名, 69 マシン名, 28

ドット (.) NIS マップの名前, 28, 69 下位ルートドメインの名前, 18 マシン名, 28 ドメイン, 51 NIS+ の設定, 74, 75 NIS から NIS+ への移行の簡略化, 13 NIS から NIS+ への移行を簡略化する, 7 NIS と NIS+ との違い, 2 大きさの問題, 16, 21 階層, 13, 18 数の問題, 22 サーバーサポート, 22 サーバー と, 19 サーバーの関係, 14 最大レベル, 17 上位ドメインへの接続, 16, 33, 35 所有権, 67

索引 **89**

整理, 78 ディレクトリ, 14 テストドメイン, 9 ドメイン内の最大クライアント, 16 ドメイン内の最大クライアント数, 22 ドメイン内の最大の複製, 21 ドメイン内の最大複製, 16 名前, 18 NIS - 互換モード ドメインの選択, 51 NIS 互換モード 相互運用性, 3 階層 時間帯、ドメインにまたがる, 18 上位ドメインへの接続, 16, 33, 35 情報管理の問題, 18 セキュリティレベルの問題, 17, 41 説明, 2 ドメインのレベル, 17 複製の問題, 21 マッピング、組織的または地理的 な, 14, 15 利点と欠点, 12, 13 ルートドメインでのクライアントサ ポート, 16 サーバーと 複数のドメイン, 23 ドメイン間のリモートログイン, 12 ドメインの階層の設計, 13, 18 概要, 13 時間帯、ドメインにまたがる, 18 上位ドメインへの接続, 16 情報管理, 18 セキュリティレベル, 17 ドメインの大きさと数, 16 ドメインのレベル, 17 複製, 21 マッピング、組織的または地理的な, 14, 15 ルートドメインでのクライアントサポー ト, 16 ドメインの構造情報, 3 ドメインの構造の情報, 13, 41 ドメイン名の構文, 18

#### な

名前

索引 **90** NIS+ への移行 ♦ 1998 年 11 月

NIS - 互換ドメイン, 51 内の許可されないドット, 28 ドメイン, 18 ユーザーホスト名の衝突, 35, 36, 68 完全指定 mail ホスト, 34 を必要とする, 12 名前空間 NIS+ 名前空間を他の名前空間に接続す る, 76, 76 NIS+ の設定, 74, 75 NIS 名前空間の文書化, 70 オブジェクトのアクセス権, 43 構造の設計, 12, 19 セキュリティ, 6 セキュリティの複雑さ, 39 設計, 11 設定, 9 ディスクスペースの要求, 26 プロトタイプ, 8, 9 更新入力 NIS 互換モード, 3 構造設計 ドメイン名, 18 構造の設計 階層ドメイン, 12 概要, 12 電子メール環境, 18 ドメインの階層, 18 設計 概要, 9, 11 サーバーの選択, 19, 26 テーブルの構成, 27, 35 名前空間の構造, 12, 19 目的を明らかにする, 11 ユーザーホスト名の衝突の解決, 35, 36 ユーザー名とホスト名の衝突の解 決, 68 名前区間 カスタマイズ, 9 に

### 認証

Solaris オペレーティング環境のサポー ト, 39 アクセス権クラス, 42

定義, 6 認証クラス, 42

### ね

ネームサービススイッチ構成 file 説明, 32 ネームサービススイッチ構成ファイル DNS 要求の転送, 3, 54, 55 passwd コマンドの情報, 53, 54 説明, 31, 76

#### は

ハードディスクスペースの要求, 25, 26 パス NIS 互換モード, 3 テーブルパス接続ドメイン, 13, 33, 34 パスワード 暗号化されている、保護, 47 使用可能なアカウントのロック, 41 有効期限, 41 変更 NIS - 互換モード, 53 ユーザーパスワード, 38 ルートパスワード, 38 パスワードが変更されてから、次の変更が可 能になるまでの日数, 41 パスワードコマンド, 3 パスワードの情報, 39 パスワードの有効期限, 41

### ひ

評価 NIS+ の性能, 77 の手続き, 78 表記上の規則, ix 表示 NIS+ グループのオブジェクト特性, 66 NIS+ グループのメンバー, 66 ディレクトリコンテンツ, 66 デフォルト, 66 表示 NIS+ グループのメンバー, 66 ディレクトリ contents, 66 標準構成ファイル, 65 ピリオド(.)

NIS マップの名前, 28, 69 下位ルートドメインの名前, 18

#### ふ

複数のドメインにまたがる, 18 複製サーバー NIS+ の設定, 75 WAN リンク, 21 ウィークネットワークのリンク, 21 サブドメインのローカルな複製, 22 定義, 4 ドメイン内の最大, 16, 21 の更新の伝播, 21 必要な数, 21 へのアップデートの伝達, 5 マルチホームサーバー, 23 複製の更新の伝播, 21 複製へのアップデートの伝達, 5 プログラムの改善, 78 プロトコル、NIS - 互換モードサポート, 61 プロトコルテーブル アクセス権のデフォルト, 43 プロトタイプの名前空間, 8, 9

#### $\hat{\phantom{1}}$

変換のためのスクリプト, 65 変換のためのツール, 65

#### ほ

```
ホスト、 mail
  の検索, 34
  要求, 18
ホスト名
  許可されないドット, 28
  使用できないドット, 69
  ユーザー名の衝突, 35
  ユーザー名の重複, 36, 68
ホスト要求
  DNS への転送, 3
  DNS へ転送
     Solaris 2.2 パッチ, 4
ホスト要求の転送
  Solaris 2.2 パッチ, 4
  実行, 54
```
索引 **91**

#### マシン ユーザー名の重複, 35, 36, 68 ルートパスワードの変更, 38 マスタサーバー, 4 マッピング、組織的または地理的な, 14, 15 マップ (NIS) NIS+ テーブル情報の転送, 52 NIS+ テーブルの一致, 31 NIS+ テーブルの違い, 27, 32 NIS+ テーブルへの移行の情報, 76 移行前の検査, 69 ディスクスペースの要求, 26 名前の中の . (ドット), 28, 69 NIS+ テーブルとの違い アクセスコントロール, 5 検索, 5 更新プログラム, 4, 5 ディレクトリの位置, 6 NIS+ テーブルの違い /etc ファイルの相互運用, 31, 32 標準テーブル, 27, 31 マルチホームサーバー, 23

#### み

未認証クラス 説明, 42 ユーザーアクセス, 41 アクセス権のデフォルト NIS+ オブジェクト, 43

#### め

メモリー、サーバーの要求, 25, 26 メンバー列のアクセス権のデフォルト, 43, 45

#### ゆ

ユーザー セキュリティの影響, 38 パスワードの変更, 38 ユーザー名とホスト名の衝突, 35, 36, 68 ユーティリティ、 オペレーティング環境のサ ポート, 56

要求 移行の準備, 10 移行への前提条件, 63, 71 資格, 40 メールホスト, 18 移行への前提条件 NIS+ グループの移行, 66 NIS+の影響を測定する, 64 NIS サーバーの移行計画, 70 NIS 名前空間の文書, 70 NIS マップの名前の変更, 69 管理者の教育, 64 コミュニケーションプラン, 65 資源の利用度, 67 ツールの識別, 65 データのソースファイルの検査, 69 名前の衝突の解決, 68 サーバー ソフトウェア, 19 ディスクスペース, 25, 26 ドメインサポート, 22 メモリー, 25, 26 要求の転送, 3

#### り

よ

リンク NIS 互換モード, 3 テーブル接続, 33 - 35

#### る

ルートキー作成と除去, 38 ルートキーの作成と除去, 38 ルートドメイン DNS 名前空間の接続, 76 NIS+ の設定, 74, 76 でのクライアントサポート, 16 名前, 18 ルートドメインテーブルの生成, 74

#### れ

列のアクセス権のデフォルト, 47 レベル セキュリティ, 17, 41

索引 **92** NIS+ への移行 ♦ 1998 年 11 月

#### ま

#### ドメインの最大, 17

#### ろ

ログ、移行, 26 ログイン ドメイン間のリモート, 12 ログインコマンド のネットワークキー, 38

#### わ

ワークステーション

choosing for  $\dagger - \gamma \dot{\zeta} - 19$ ユーザー名の重複, 35, 36, 68 ユーザー名の衝突, 68 ワールドクラス 説明, 42 アクセス権のデフォルト NIS+ オブジェクト, 43 NIS+ テーブル, 45